# **AUTOMET 580 USER 7500**

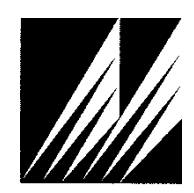

**Met One Instruments, Inc**  1600 Washington Blvd. Grants Pass, Oregon 97526 Telephone 541-471-7111 Facsimile 541-471-7116

# **Table of Contents**

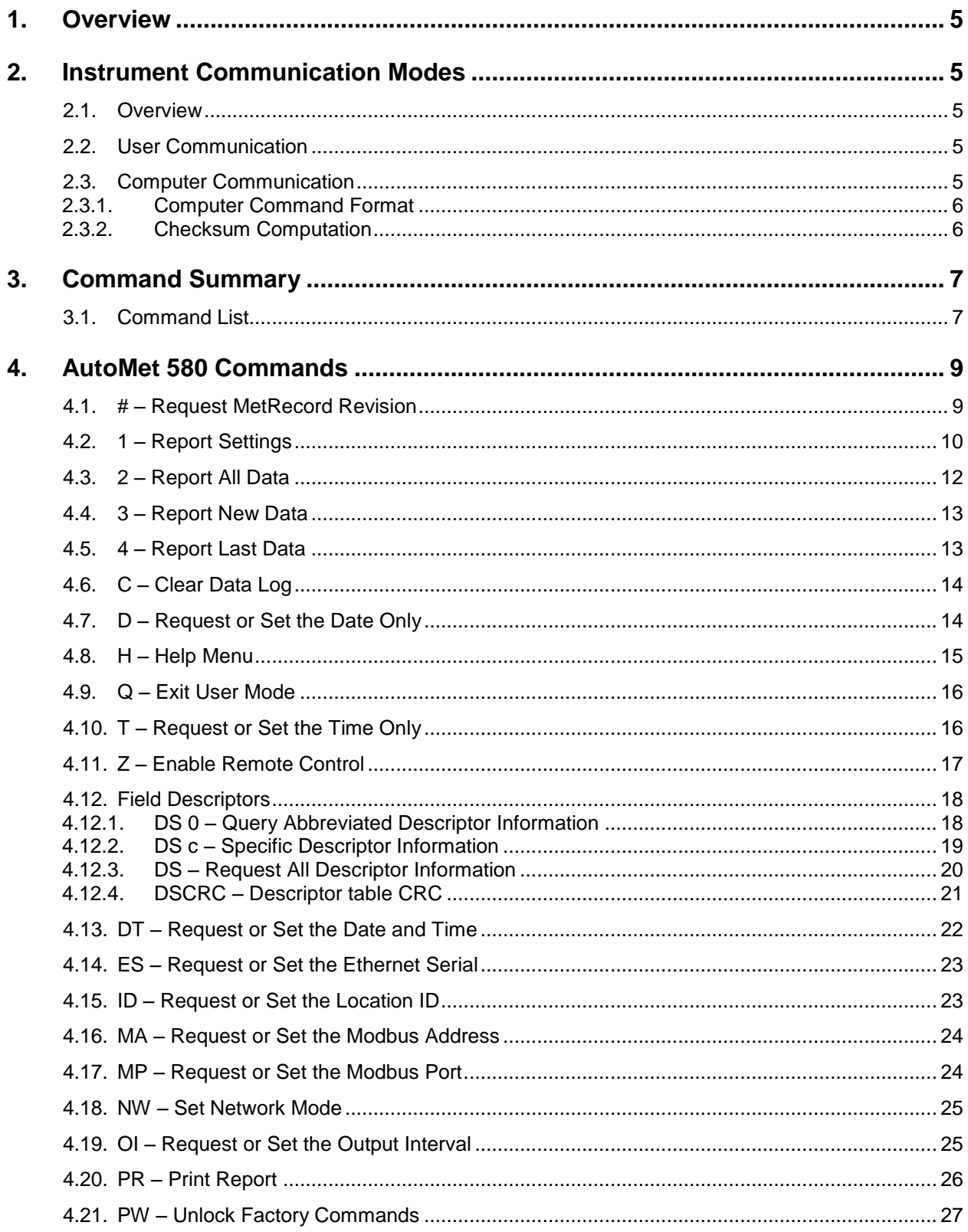

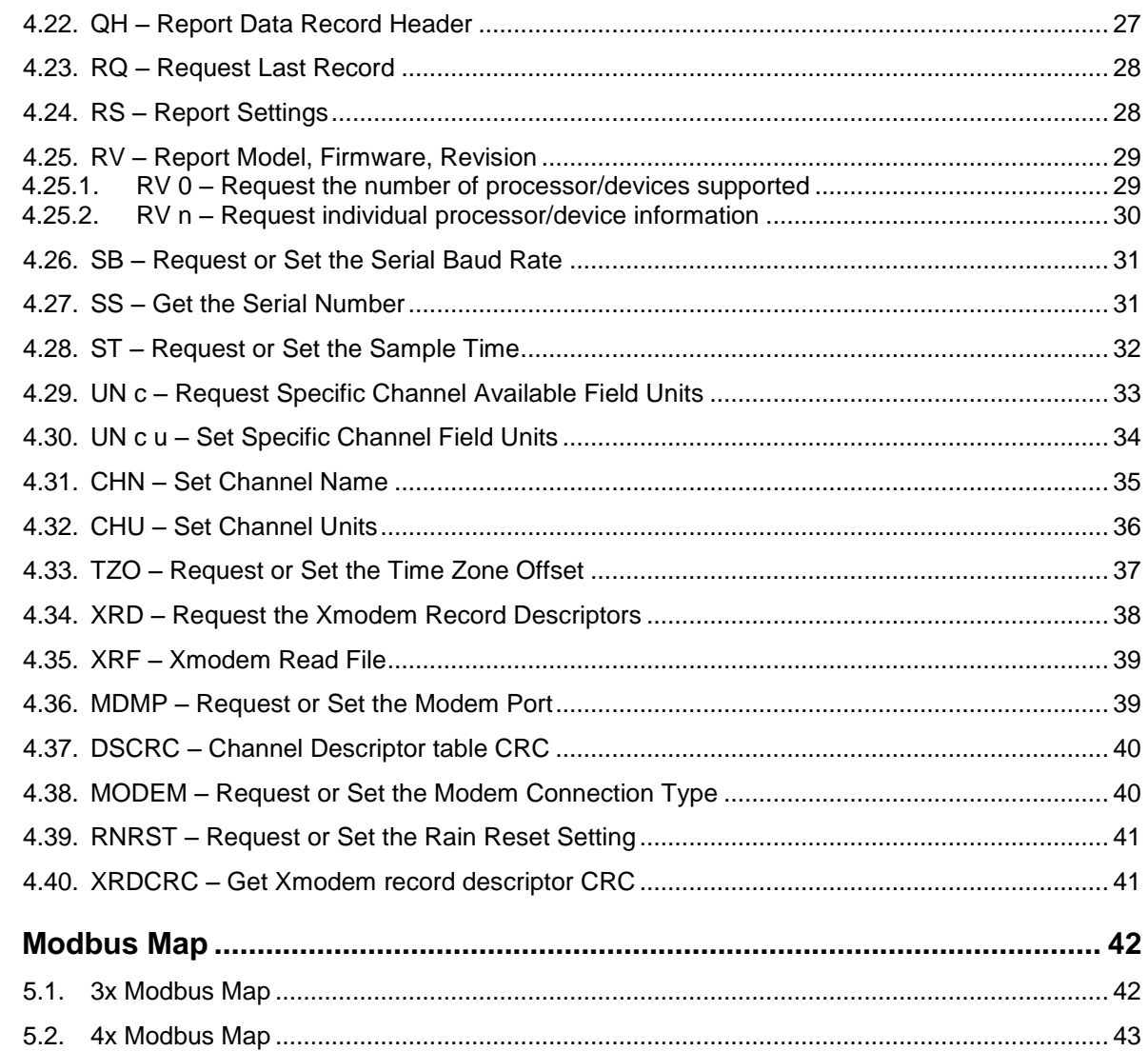

5.

# **1. Overview**

This document describes the implementation of the 7500 protocol used in the Auto Met 500 Series.

# **2. Instrument Communication Modes**

#### **2.1. Overview**

There are three modes of communication:

- 1. *User communication* This is a user interactive mode using simple letter commands for ease of use.
- 2. *Computer communication* This mode is used for computer-to-device communication. It includes a level of data integrity.
- 3. *Network communication* This mode is used for computer-to-device communication with more than one device on a network.

#### **2.2. User Communication**

In the user communication mode (terminal mode), the user simply presses the Enter key,  $\langle \text{cr}\rangle$ , three times to enter the mode. In this mode simple character commands can be issued with no <Esc> character required.

An asterisk character appears when entering terminal mode, and also after a command has completed. The asterisk indicates that the instrument is ready for a new command. Commands are echoed back from the instrument in this mode.

Pressing <Esc> or  $0 \leq c$  will exit terminal mode.

#### **2.3. Computer Communication**

In the computer communication mode the command format include a level of data integrity – checksum.

This mode is entered whenever an  $\langle$ Esc $\rangle$  character is sent to the instrument.

Character echo is suppressed in this mode.

#### 2.3.1. **Computer Command Format**

```
The computer command has the following format:
     <Esc>Cmd p1 p2*cs<cr>
```
Computer commands are prefaced with an  $\langle$ Esc $\rangle$  (0x1B) character followed directly by a command, Cmd, which is variable in length depending on the command. After the command characters there can be zero or more parameter fields,  $p1 p2$ . Each parameter field is delimited by one or more Space characters (0x20). The end of the message is signaled by the Checksum Delimiter character  $*$  (0x2A) followed by the checksum,  $cs$ , and finally terminated with a carriage return  $\langle cr \rangle$  (0x0D) character.

A computer command example follows:

<Esc>RV\*1234<cr>

All command responses are terminated with a checksum RV 092, 99999-1, R9.9.9\*1234<cr><lf>

#### 2.3.2. **Checksum Computation**

Checksum is calculated as the 16 bit unsigned integer sum of all of the characters after the  $\langle$ Esc> character up to but not Including the Checksum Delimiter Character  $*$ (0x2A). It is printed out as an ASCII decimal number.

The result is always 5 characters in length with leading zeros.

The checksum may be bypassed in the following manner:  $*/\langle \text{cr}\rangle$ .

# **3. Command Summary**

# **3.1. Command List**

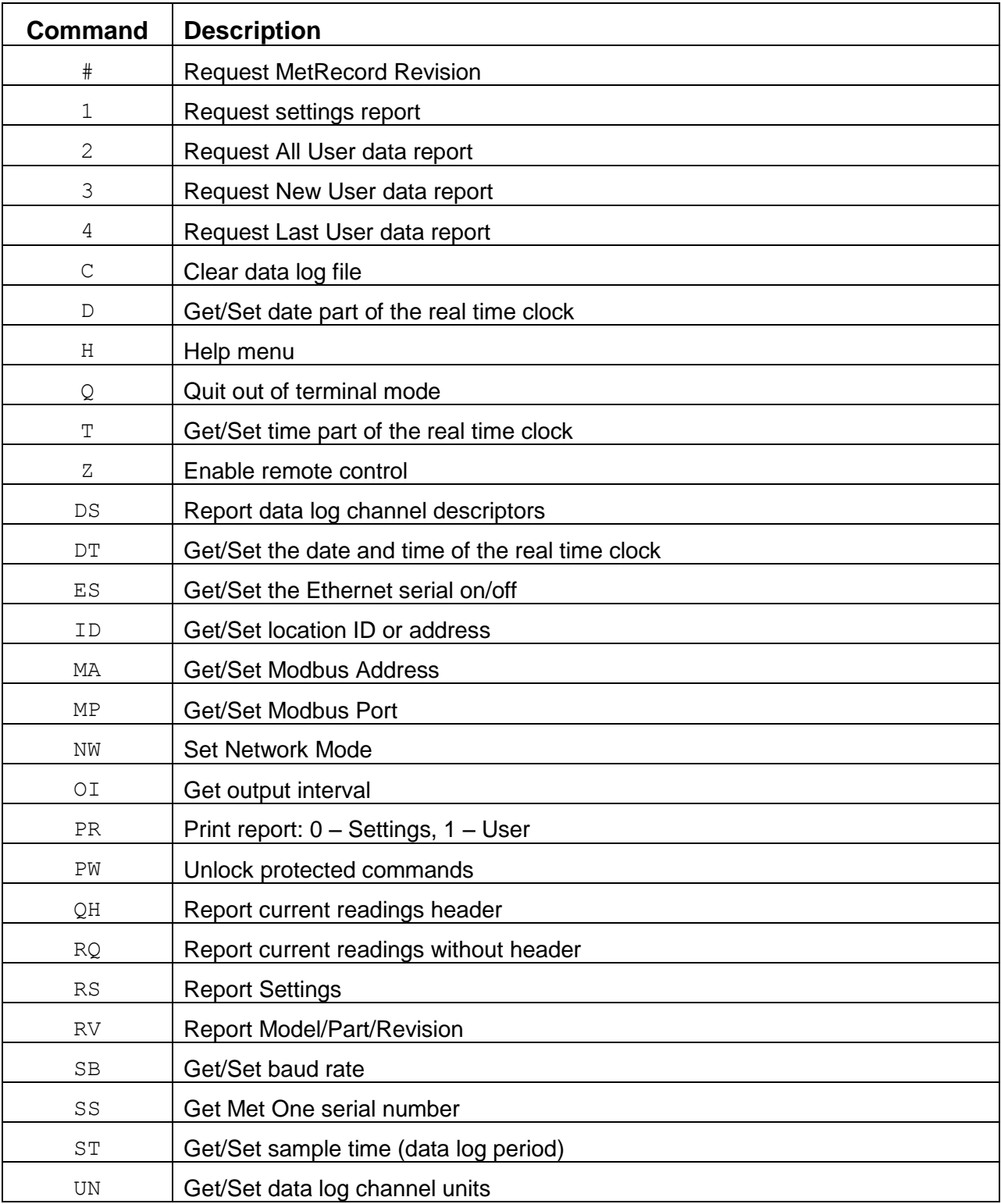

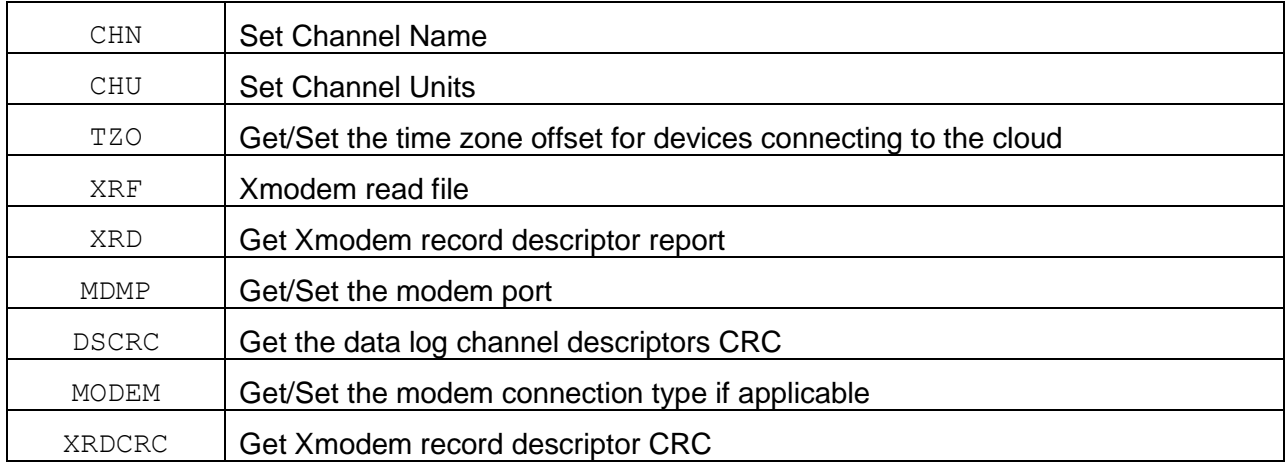

# **4. AutoMet 580 Commands**

The command and responses shown below are for computer mode unless otherwise noted. User mode responses are more verbose and similar in nature.

#### **4.1. # – Request MetRecord Revision**

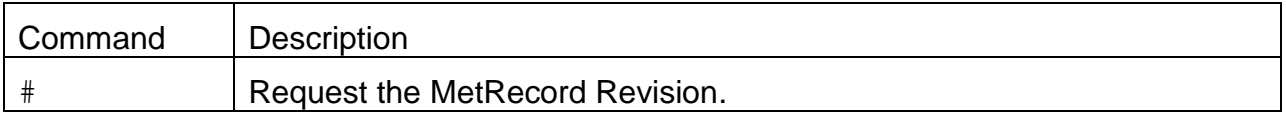

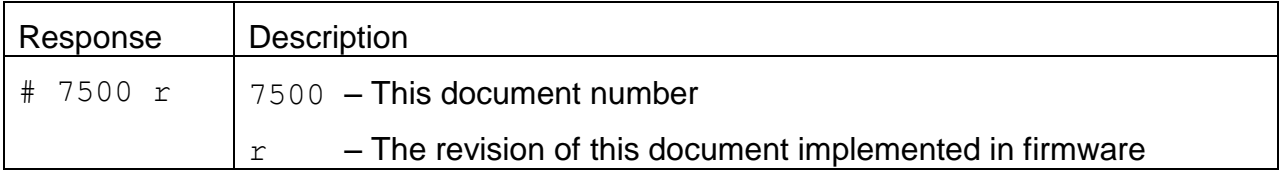

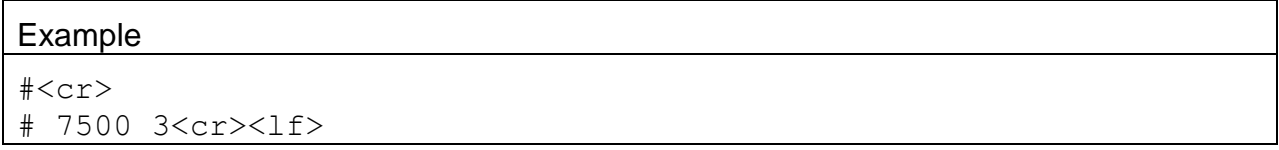

# **4.2. 1 – Report Settings**

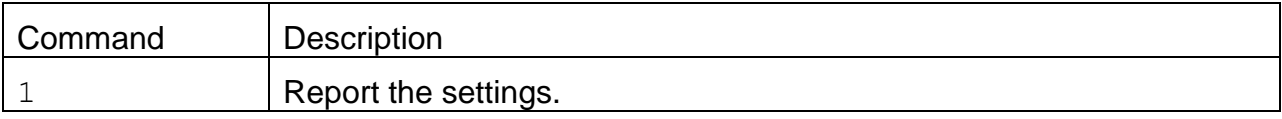

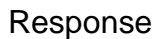

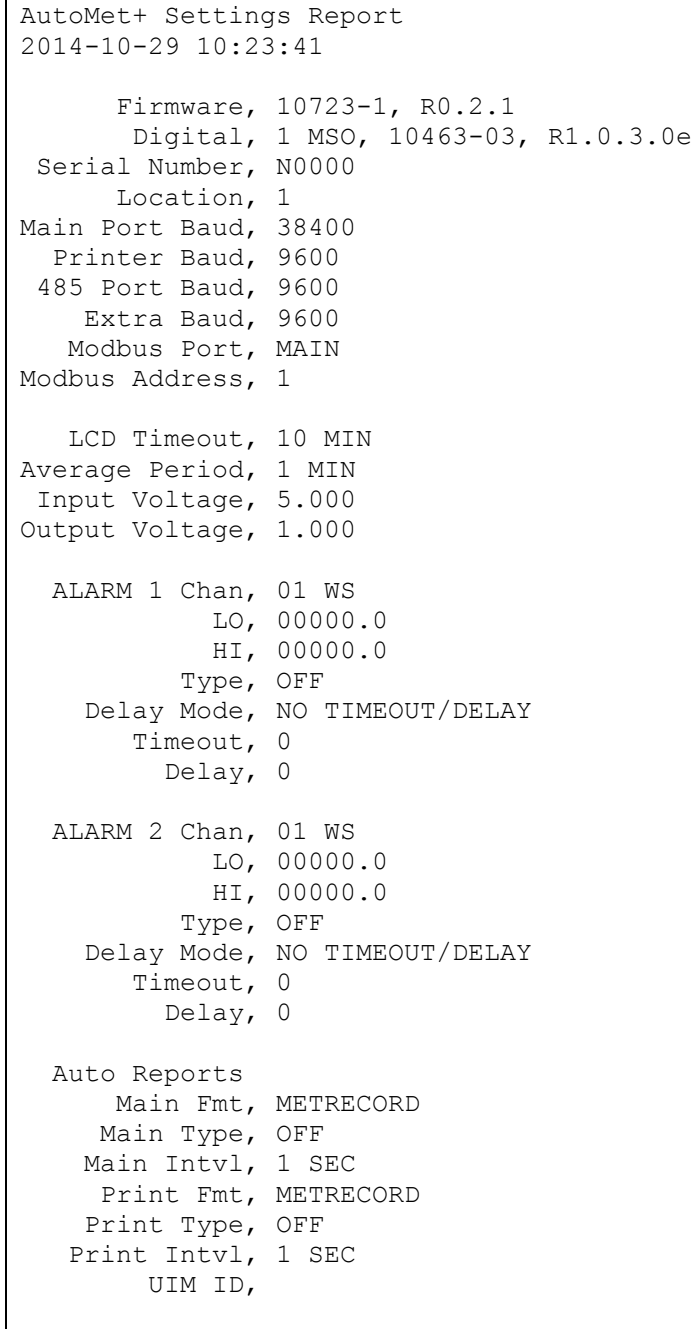

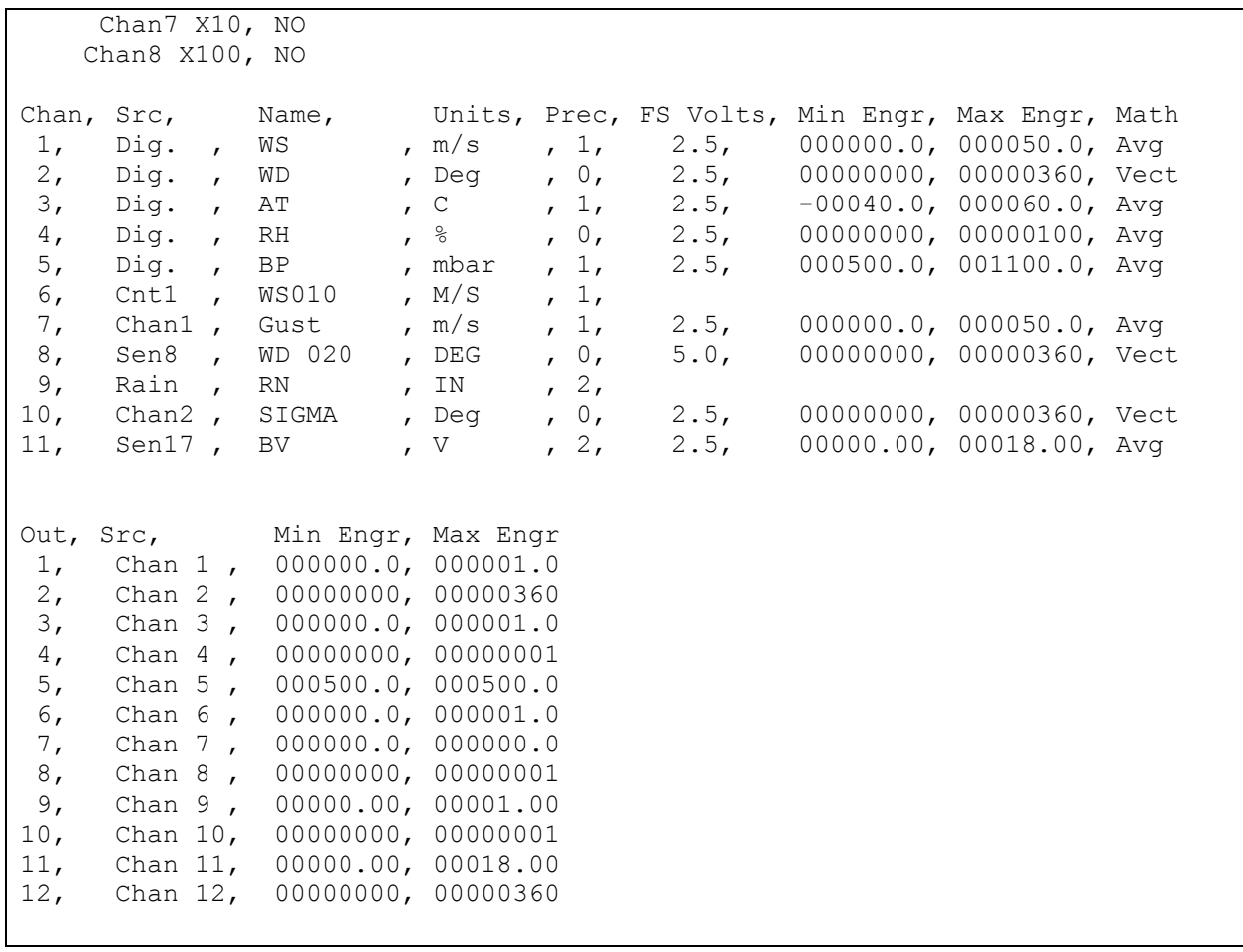

#### **4.3. 2 – Report All Data**

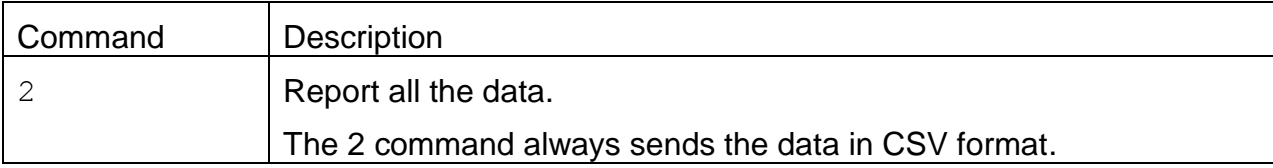

#### Header Response: A report header is present for the CSV format when execute from terminal mode. It is suppressed in computer mode.

Data Report 2014-10-29 10:25:38 Station, 1, N0000 TIME,WS (m/s),WD (Deg),AT (C),RH (%),BP (mbar),WS010 (M/S),Gust (m/s),WD 020 (DEG),RN (IN ),SIGMA (D eg),BV (V ),STAT

#### **4.4. 3 – Report New Data**

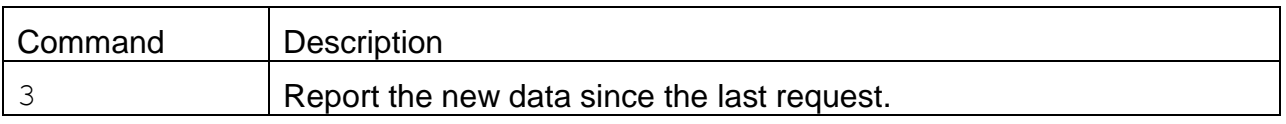

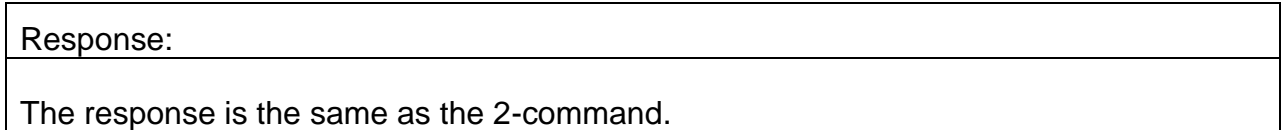

## **4.5. 4 – Report Last Data**

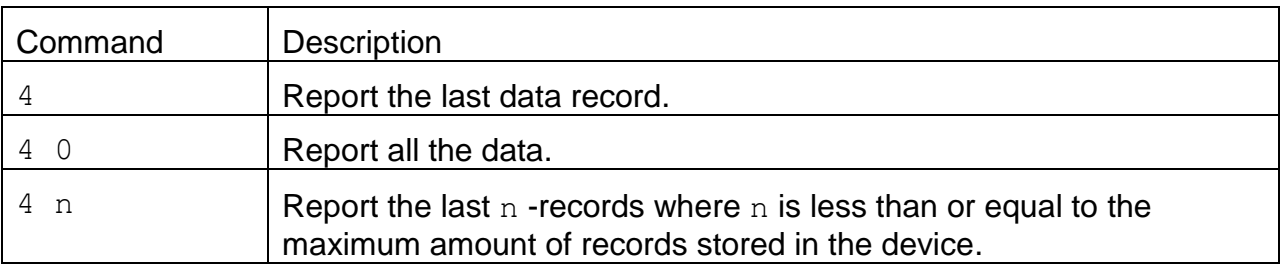

#### Response:

The response is the same as the 2-command.

# **4.6. C – Clear Data Log**

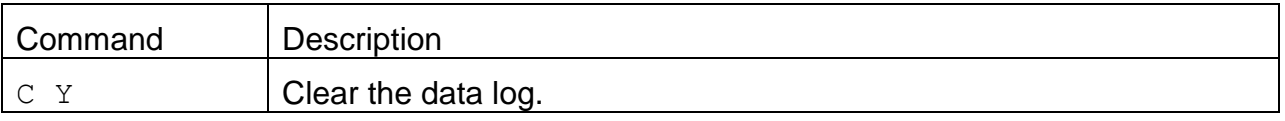

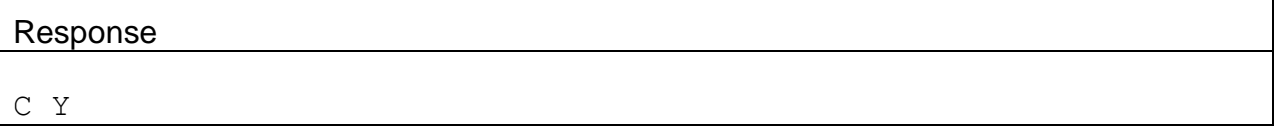

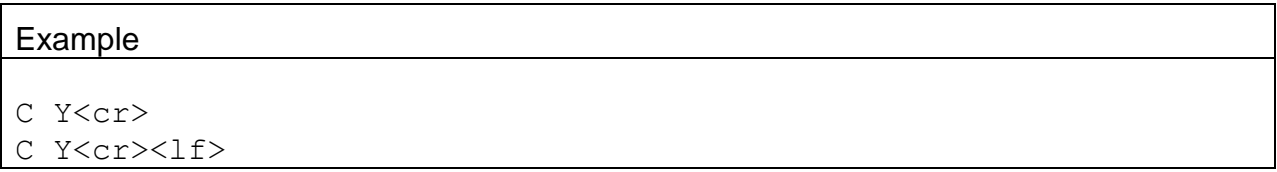

# **4.7. D – Request or Set the Date Only**

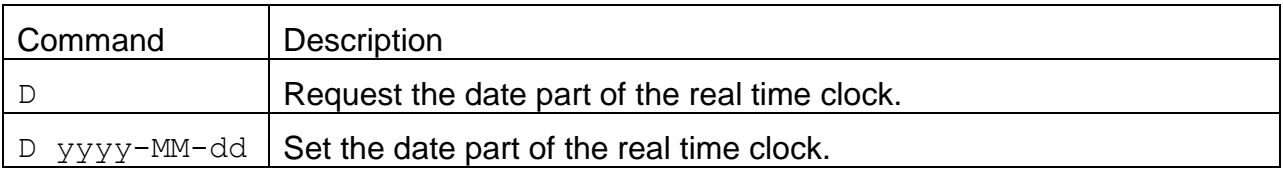

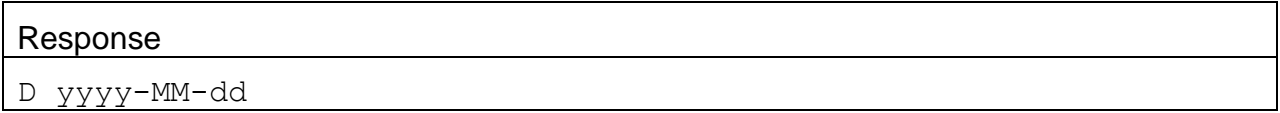

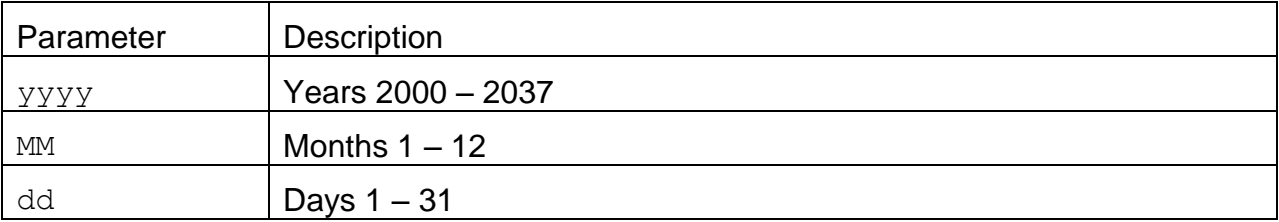

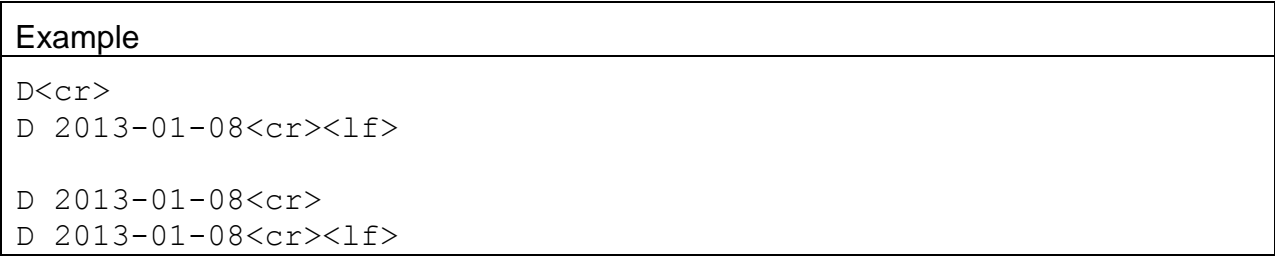

## **4.8. H – Help Menu**

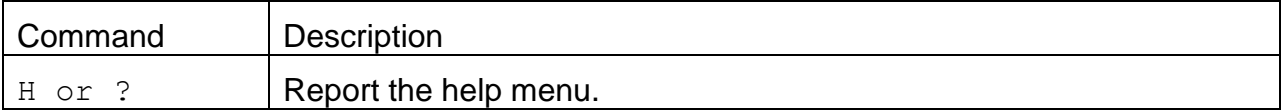

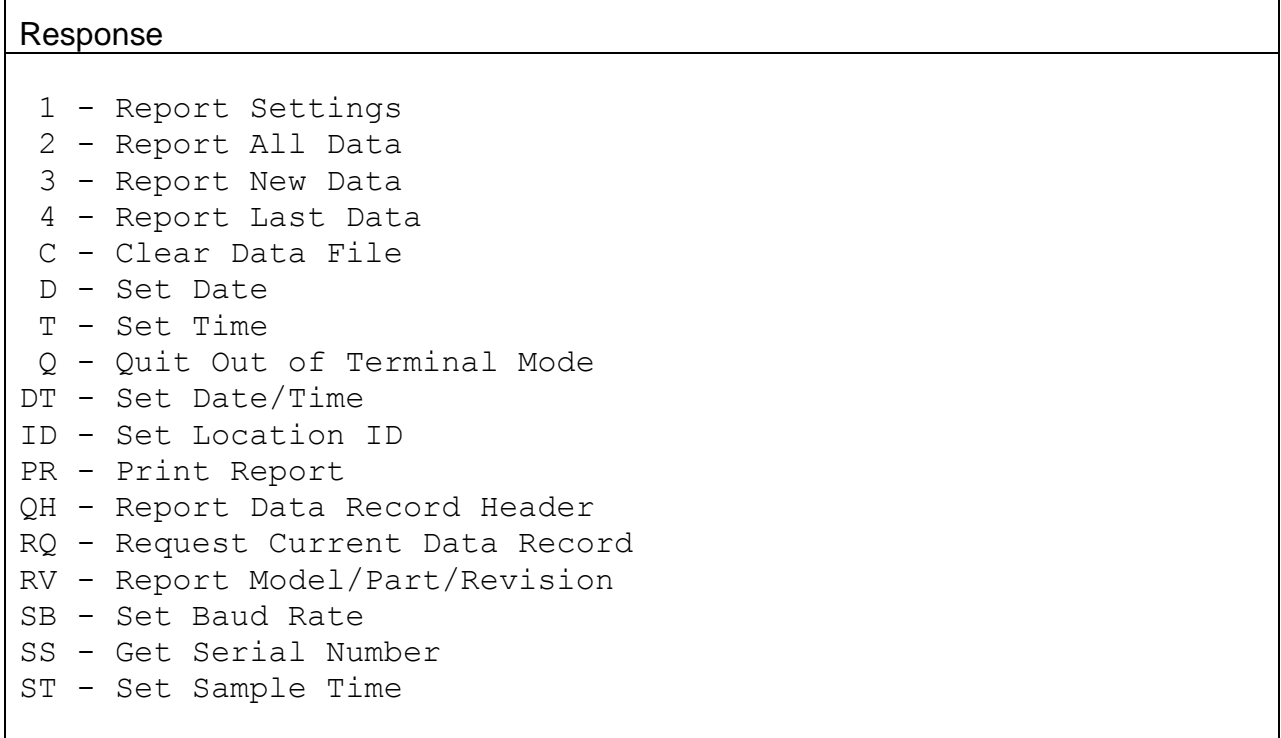

# **4.9. Q – Exit User Mode**

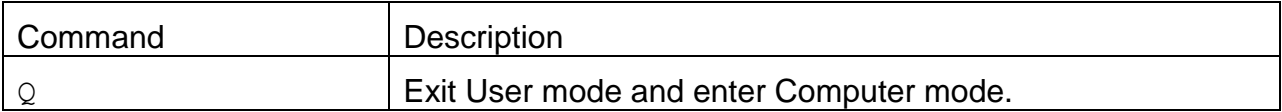

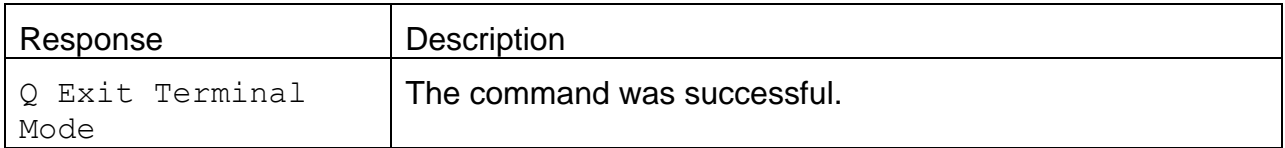

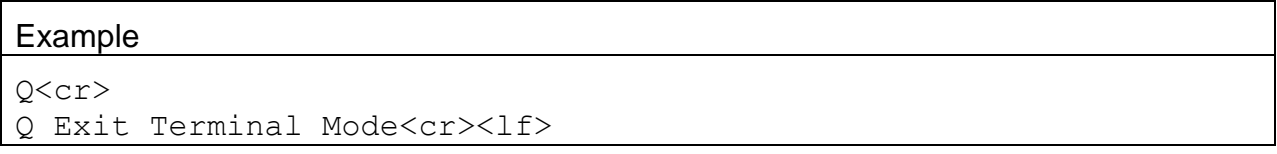

# **4.10. T – Request or Set the Time Only**

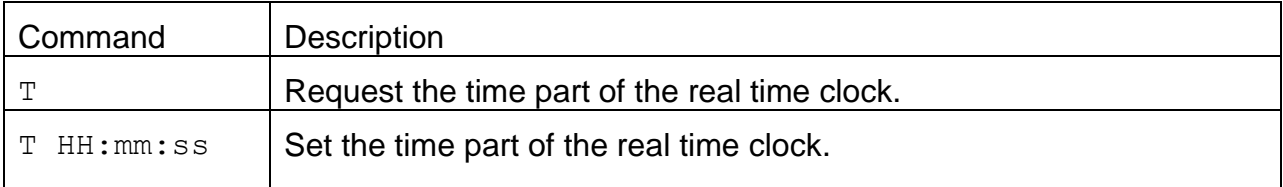

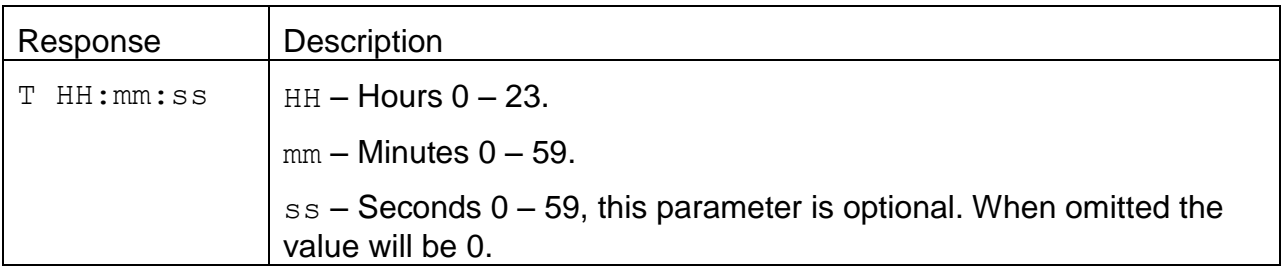

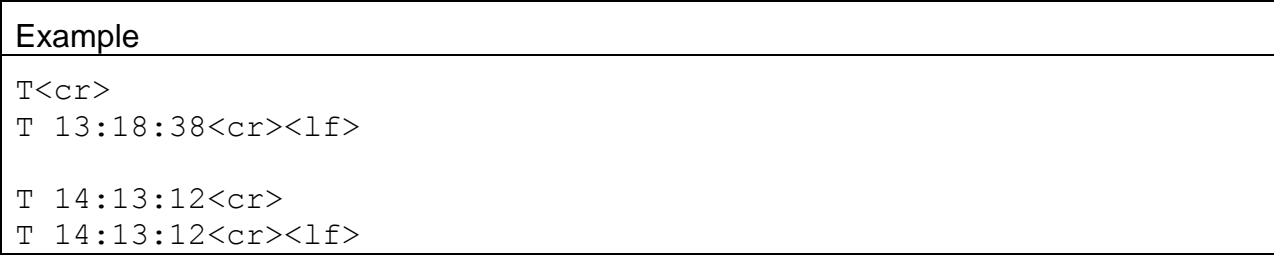

## **4.11. Z – Enable Remote Control**

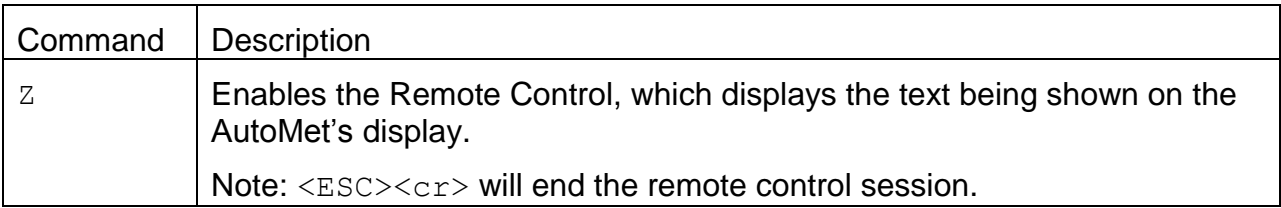

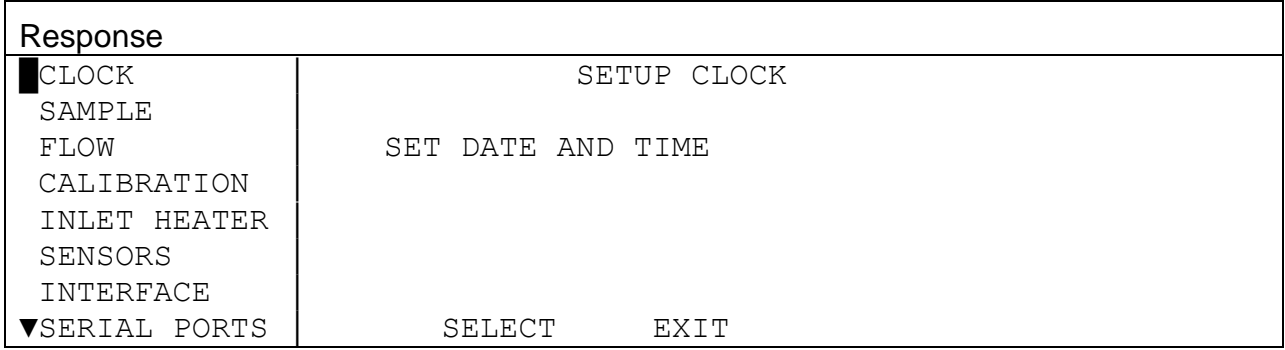

#### **4.12. Field Descriptors**

Retrieval commands are used to query the instrument for Descriptor Information Table. These commands can be accessed by any serial device such as a data logger or software.

Information can be retrieved in either in single line responses or in bulk. Single line responses are needed for devices with limited serial input buffer sizes.

#### 4.12.1. **DS 0 – Query Abbreviated Descriptor Information**

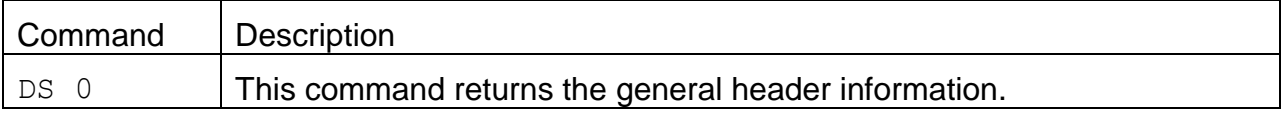

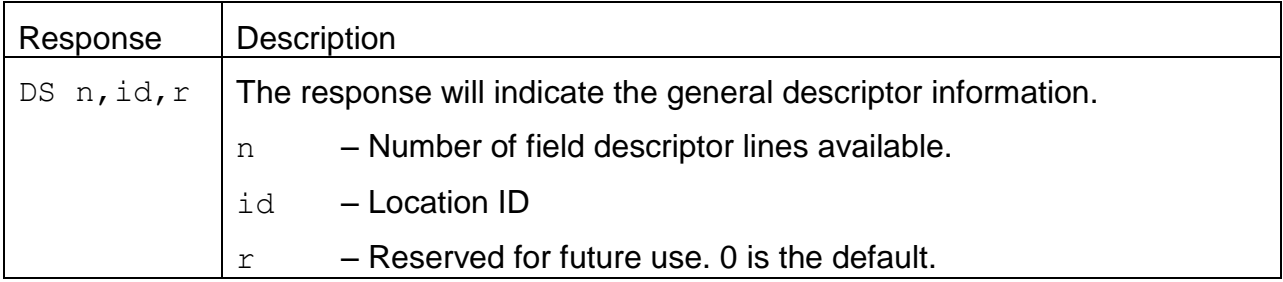

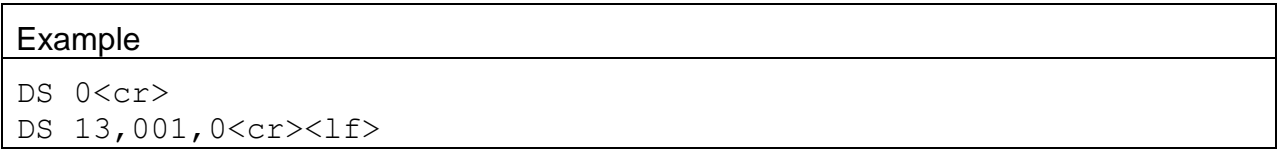

# 4.12.2. **DS c – Specific Descriptor Information**

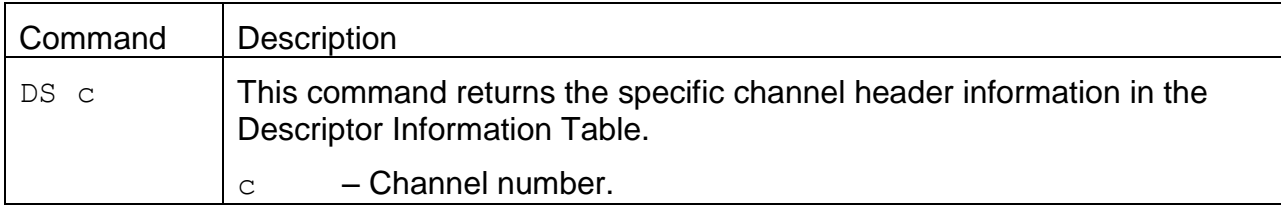

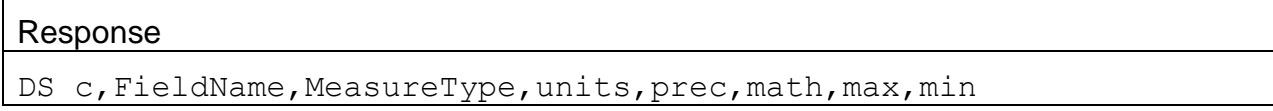

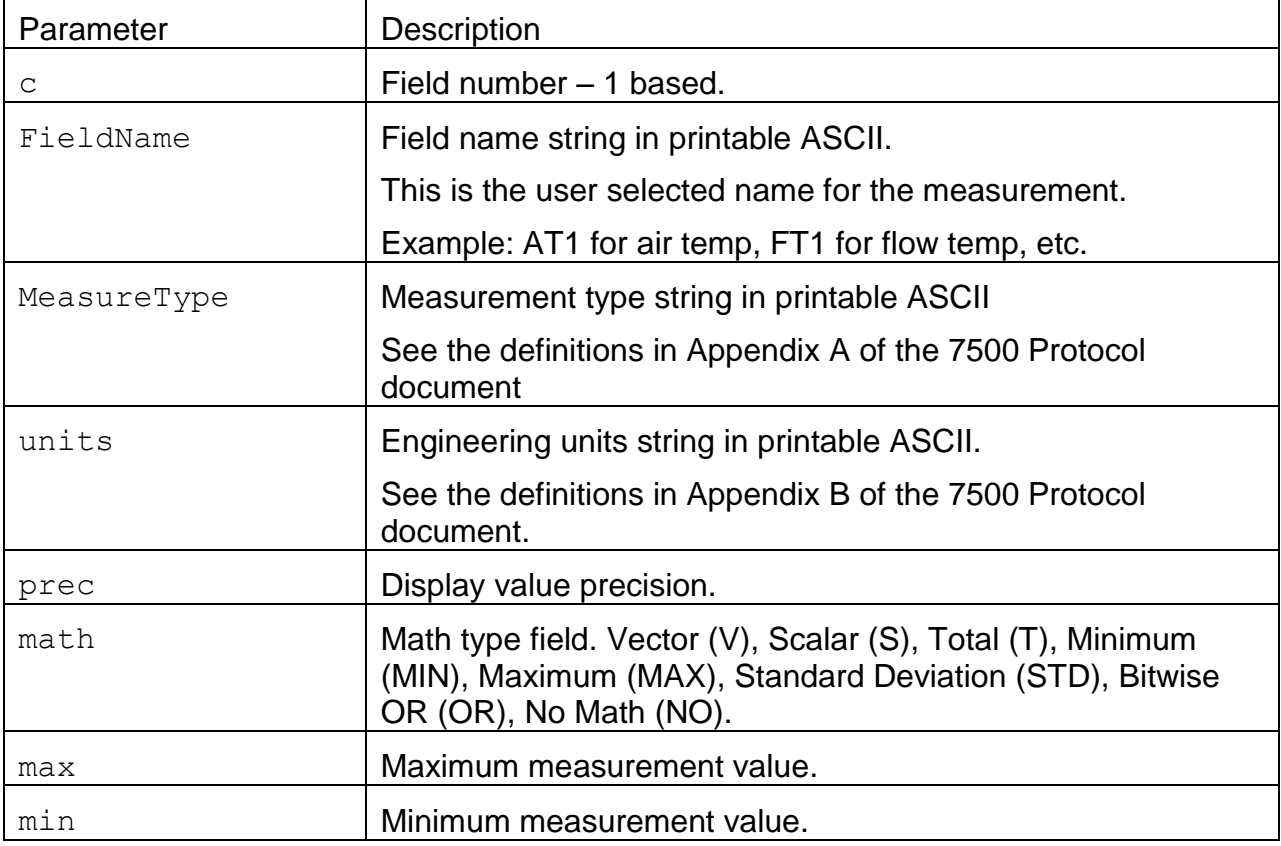

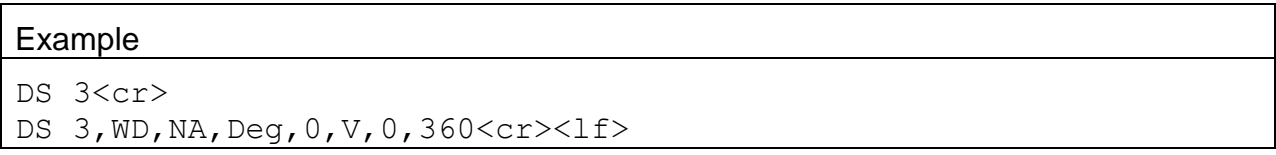

# 4.12.3. **DS – Request All Descriptor Information**

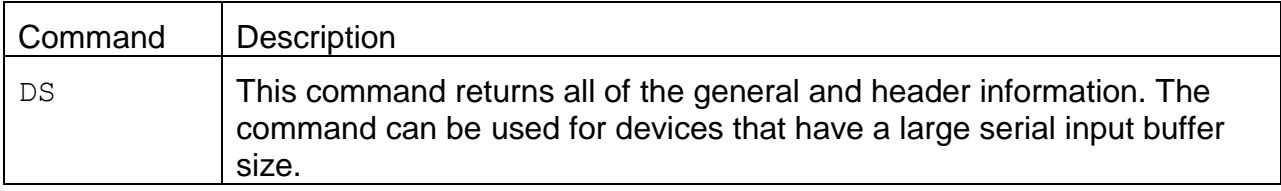

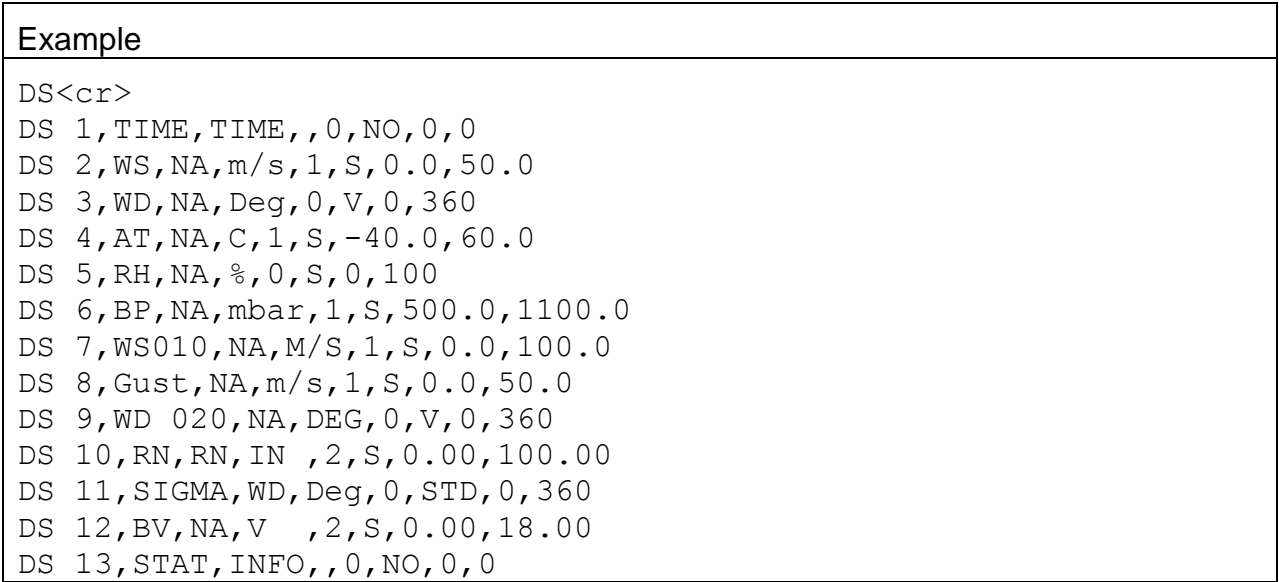

# 4.12.4. **DSCRC – Descriptor table CRC**

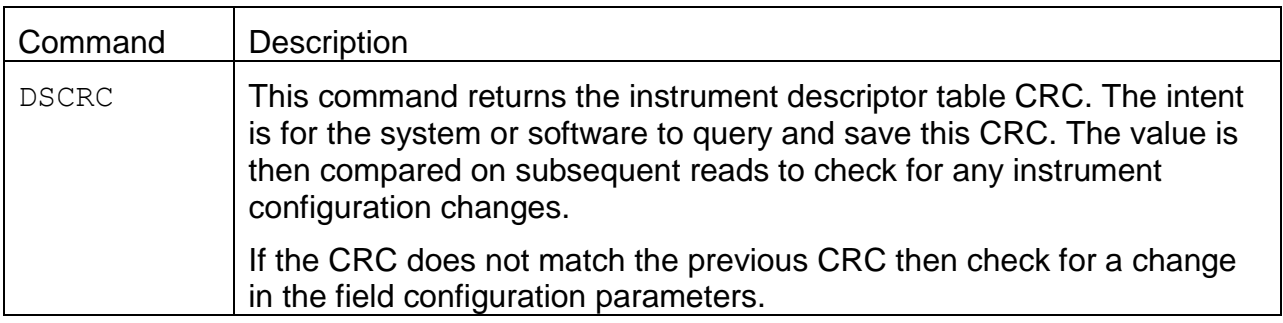

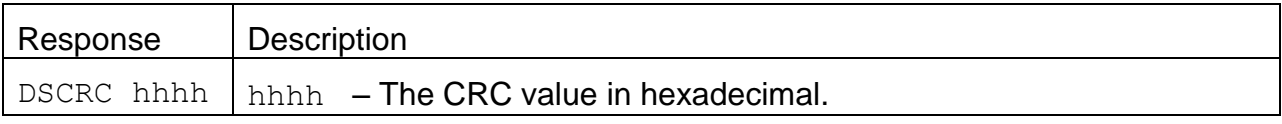

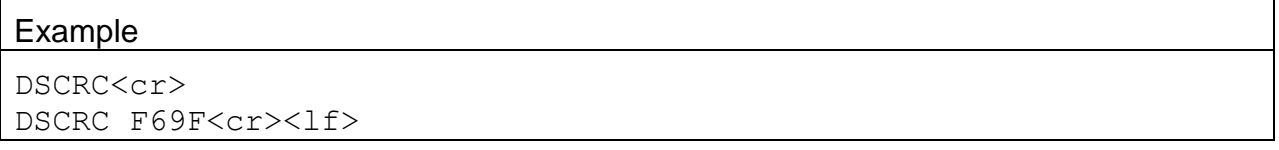

# **4.13. DT – Request or Set the Date and Time**

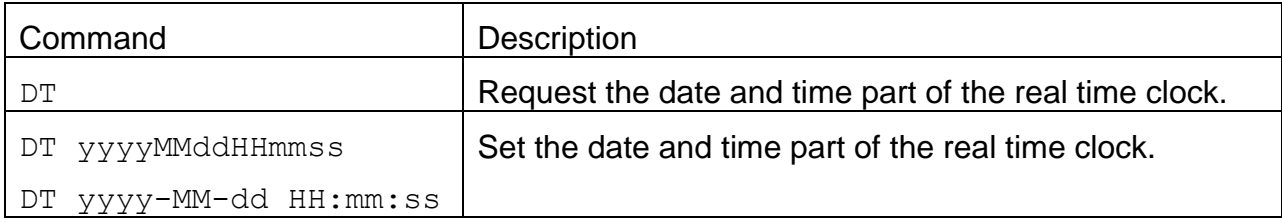

#### Response

DT yyyy-MM-dd HH:mm:ss

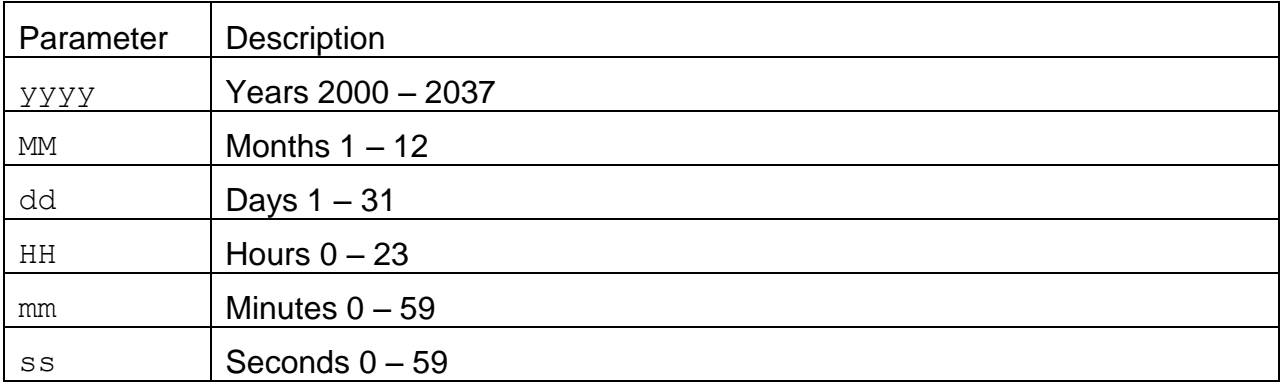

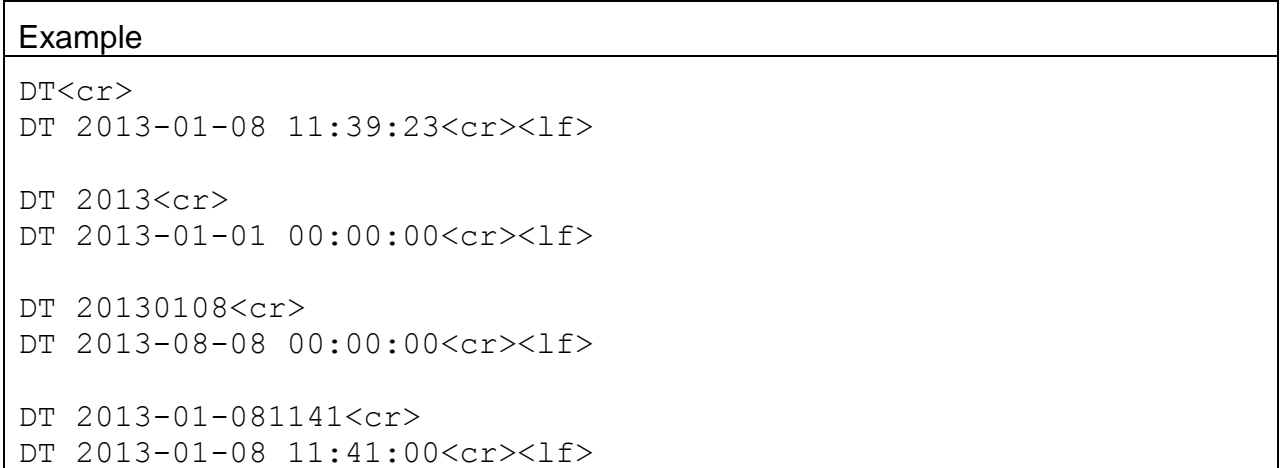

# **4.14. ES – Request or Set the Ethernet Serial**

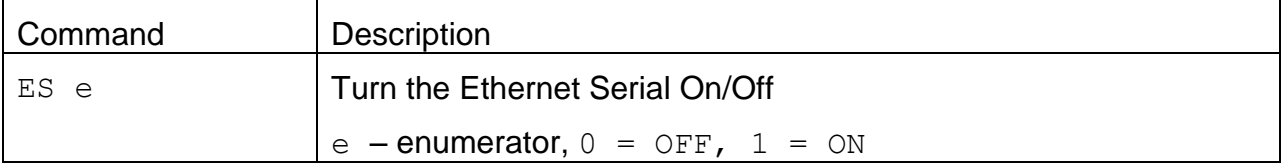

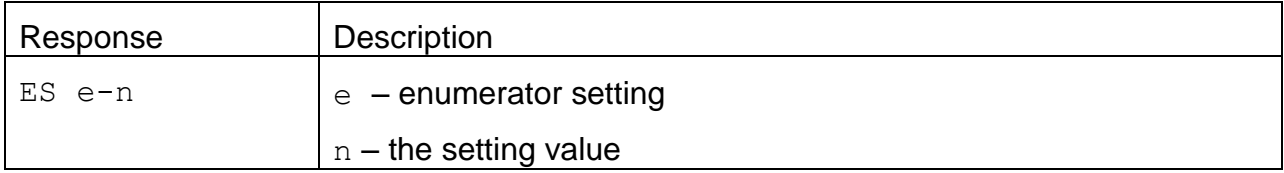

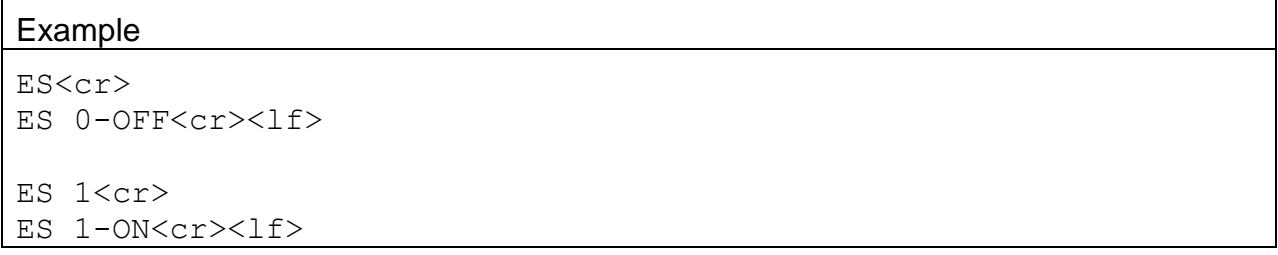

# **4.15. ID – Request or Set the Location ID**

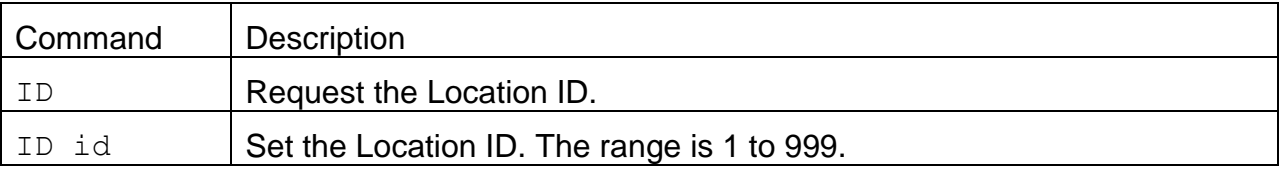

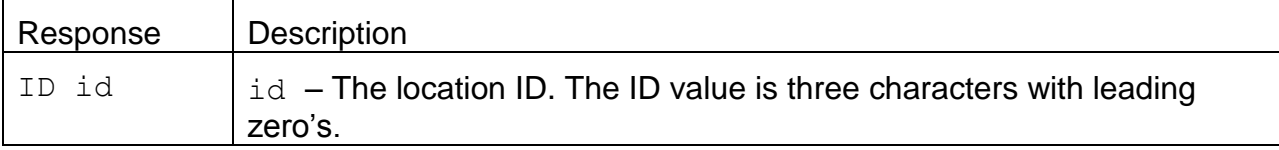

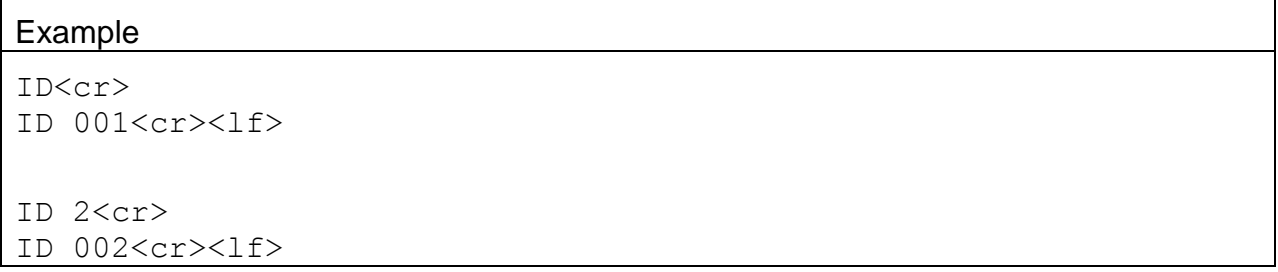

#### **4.16. MA – Request or Set the Modbus Address**

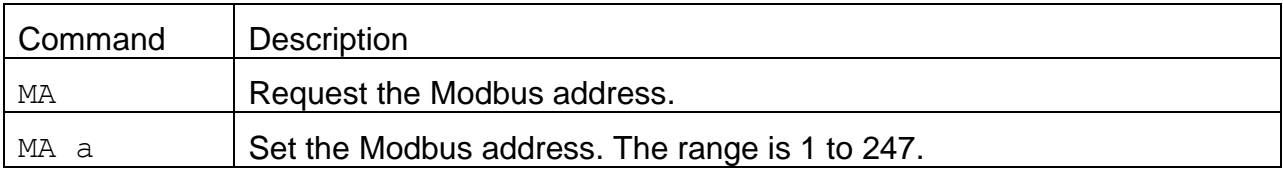

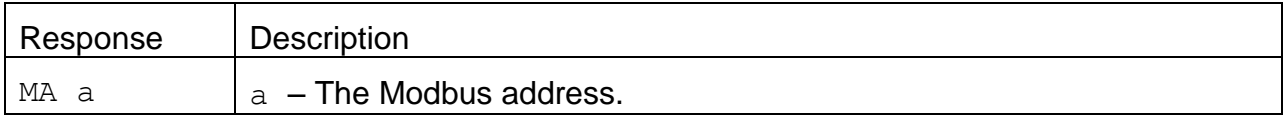

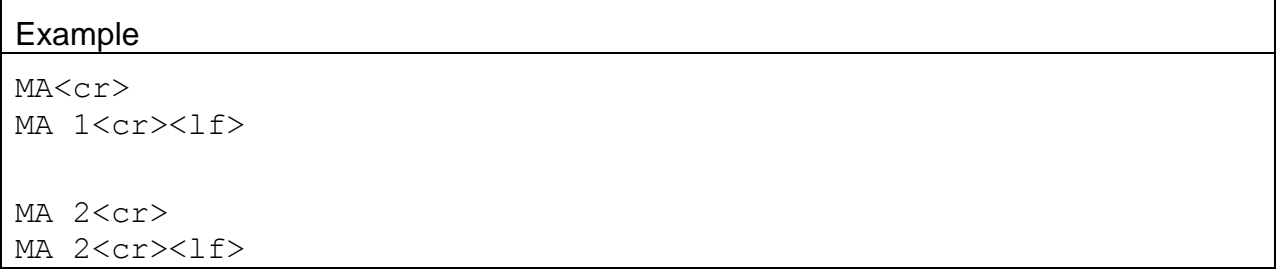

#### **4.17. MP – Request or Set the Modbus Port**

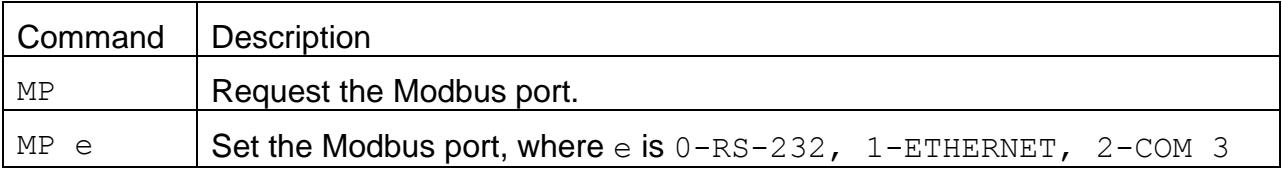

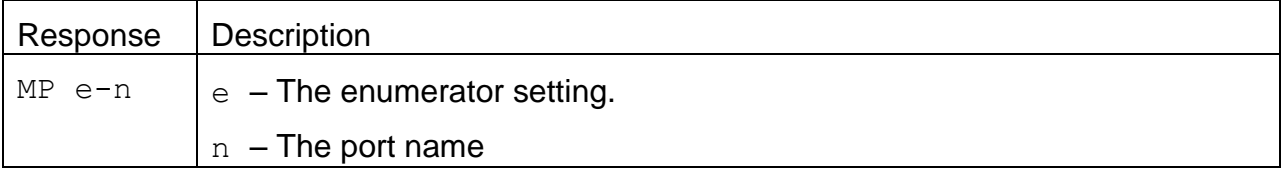

#### Example

```
MP<cr>
MP 0-RS-232<cr><lf>
MP 1<cr>
MP 1-ETHERNET<cr><lf>
```
#### **4.18. NW – Set Network Mode**

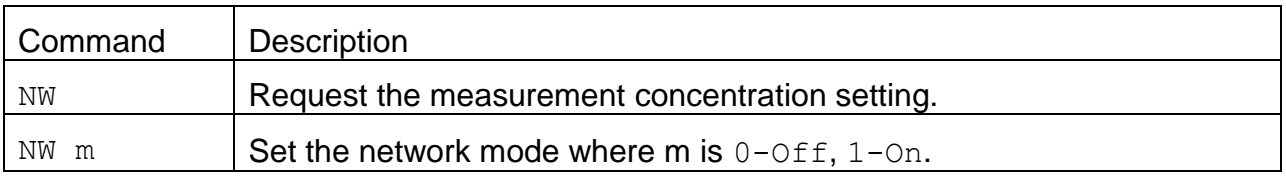

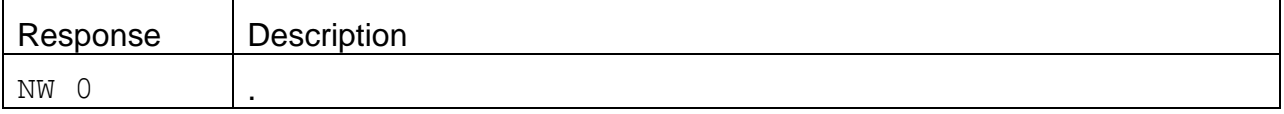

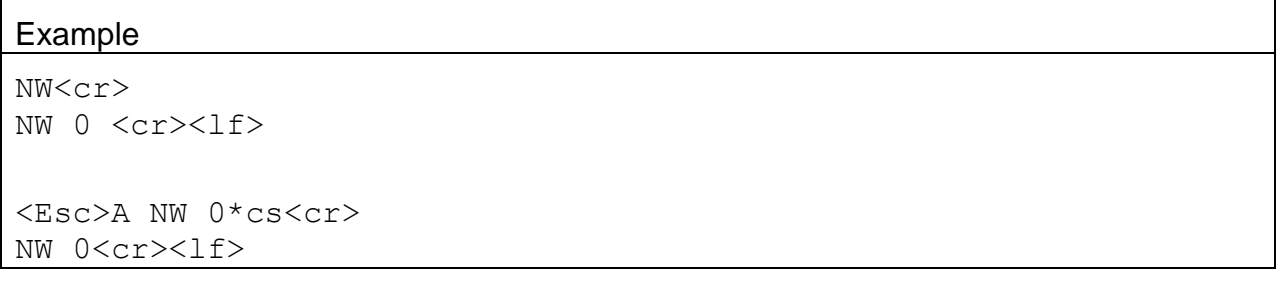

# **4.19. OI – Request or Set the Output Interval**

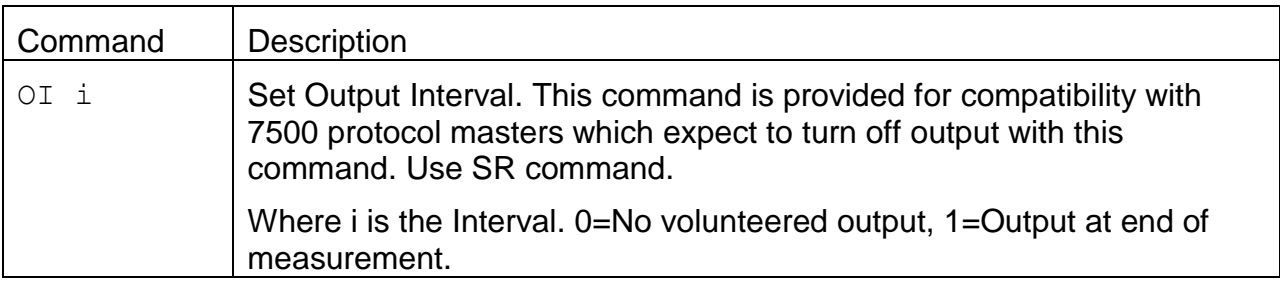

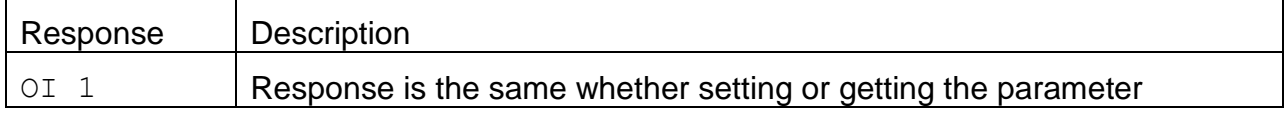

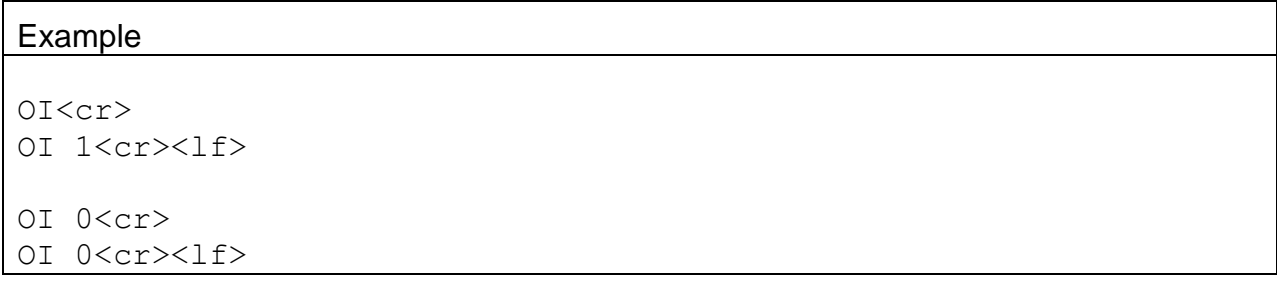

# **4.20. PR – Print Report**

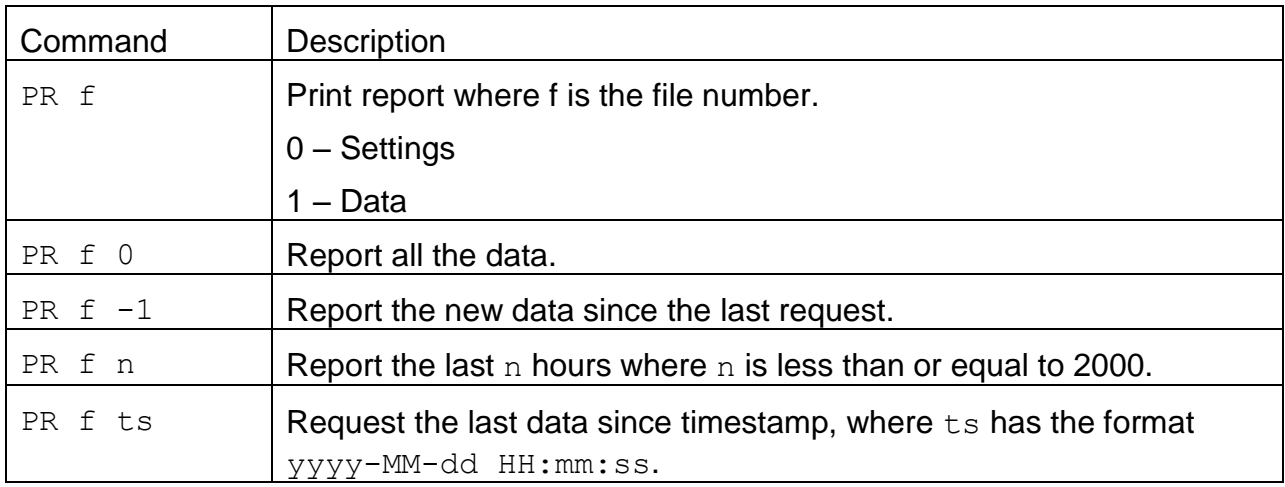

## **4.21. PW – Unlock Factory Commands**

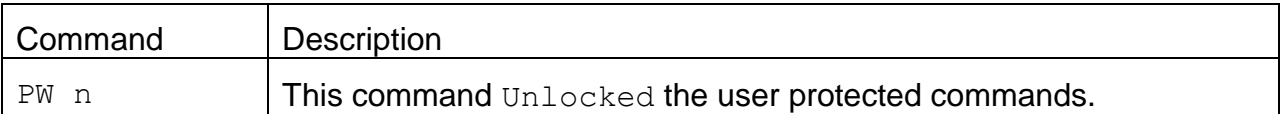

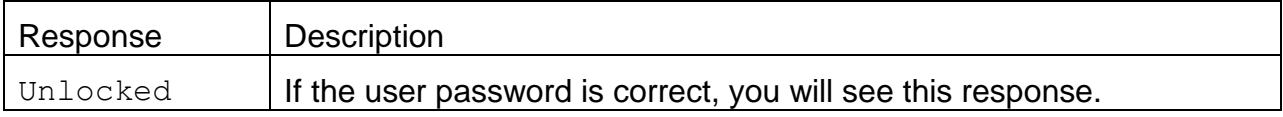

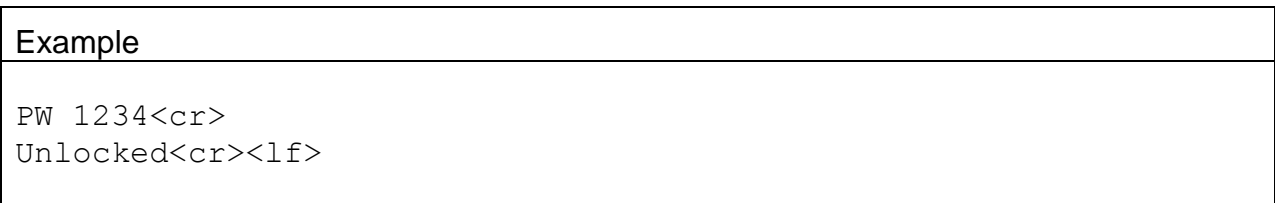

#### **4.22. QH – Report Data Record Header**

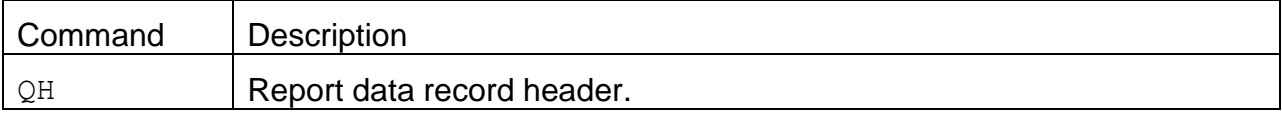

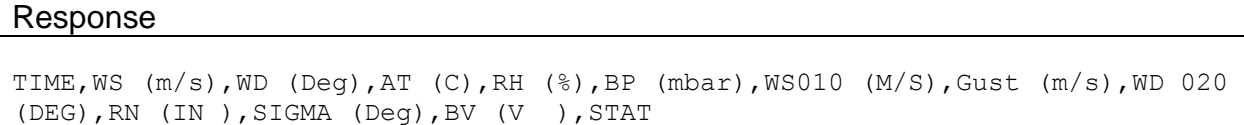

## **4.23. RQ – Request Last Record**

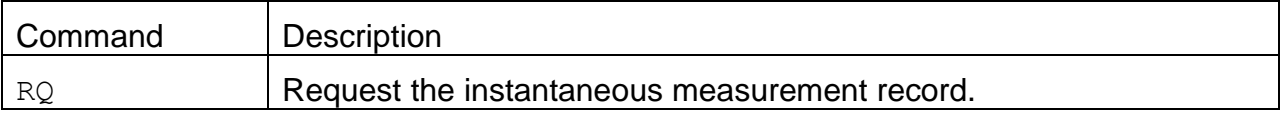

#### Response:

The response is the same as the 4-command.

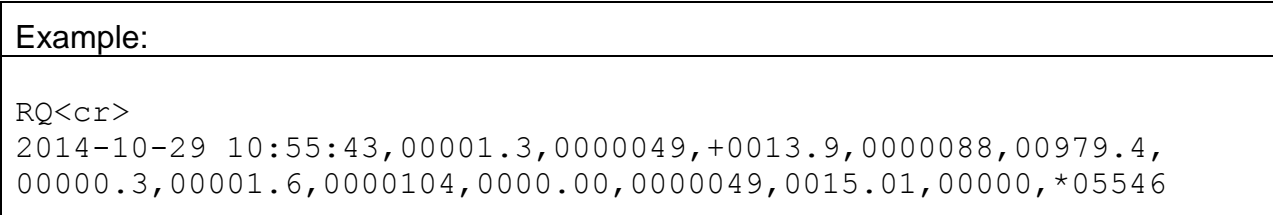

#### **4.24. RS – Report Settings**

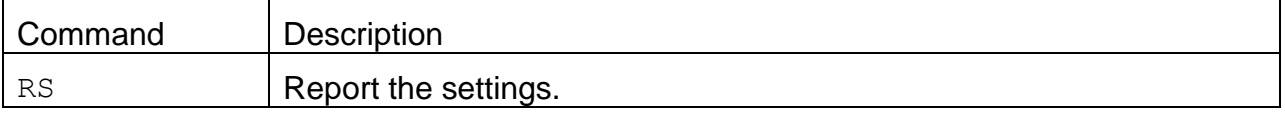

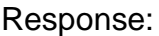

The response is the same as the 1-command.

# **4.25. RV – Report Model, Firmware, Revision**

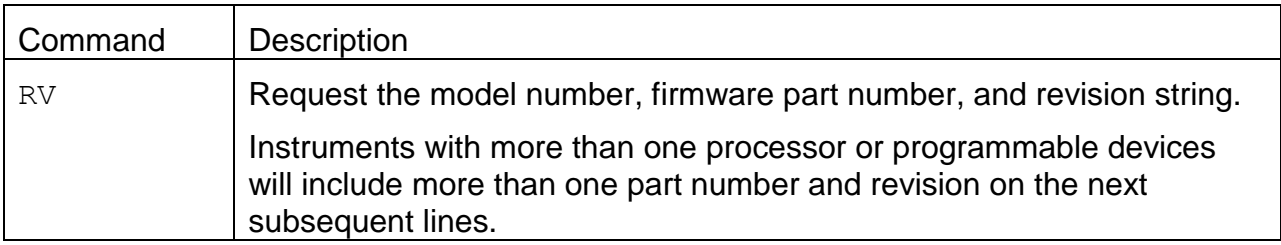

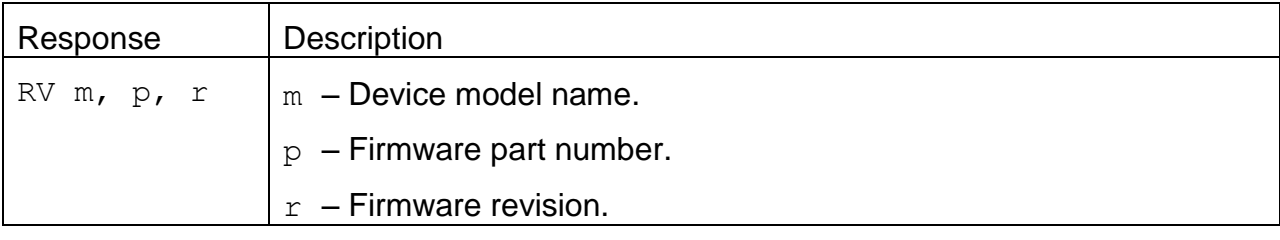

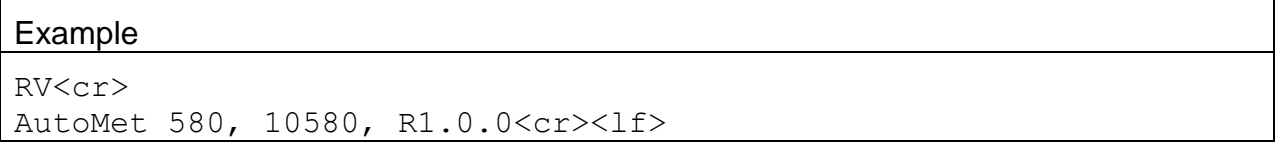

# 4.25.1. **RV 0 – Request the number of processor/devices supported**

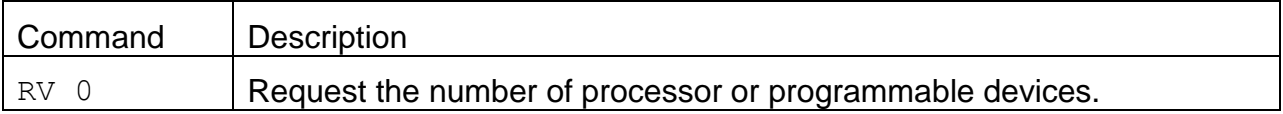

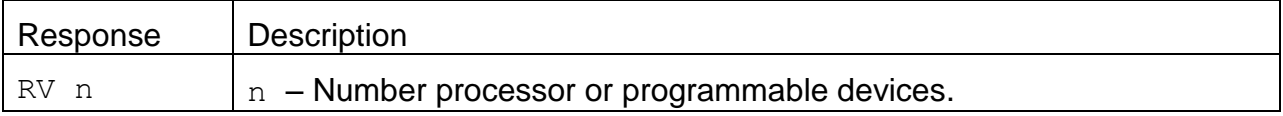

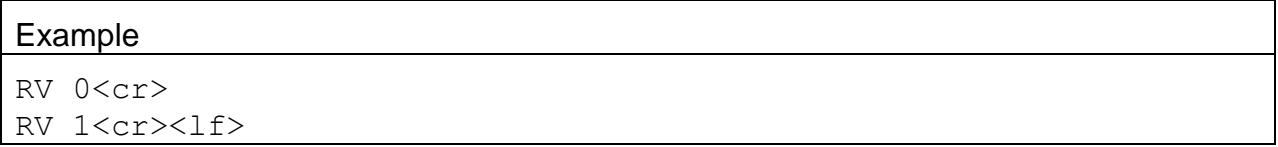

# 4.25.2. **RV n – Request individual processor/device information**

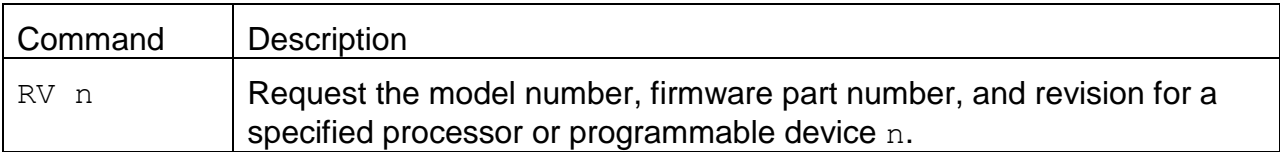

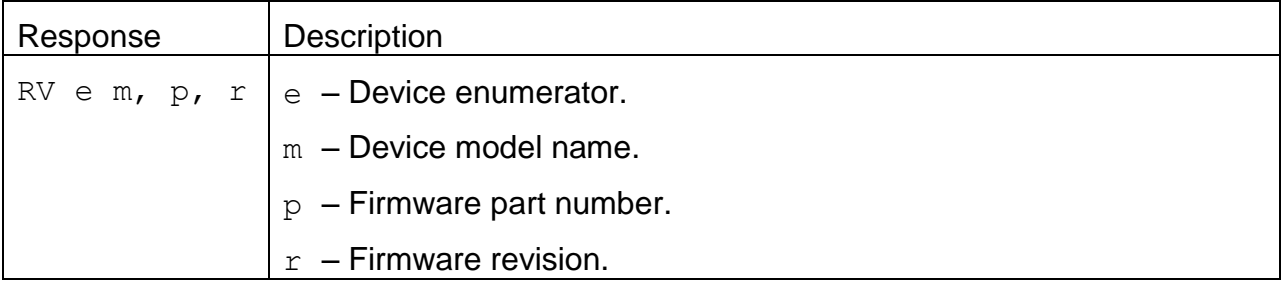

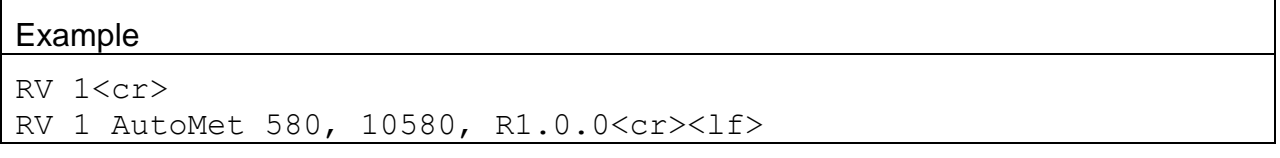

# **4.26. SB – Request or Set the Serial Baud Rate**

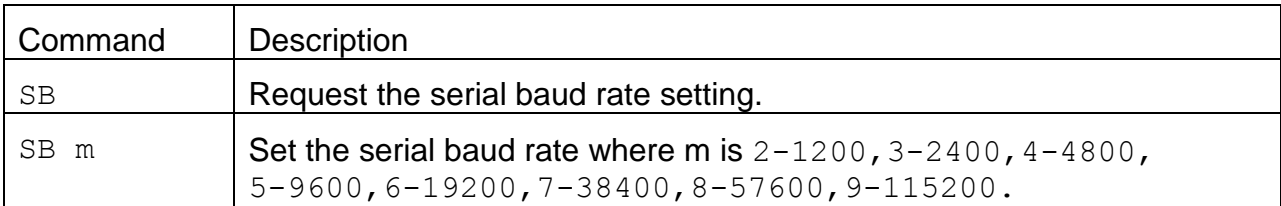

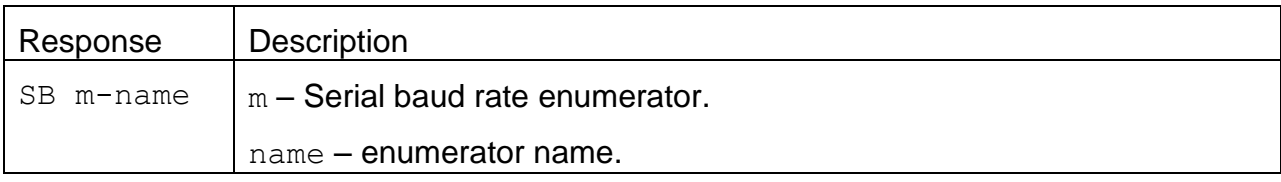

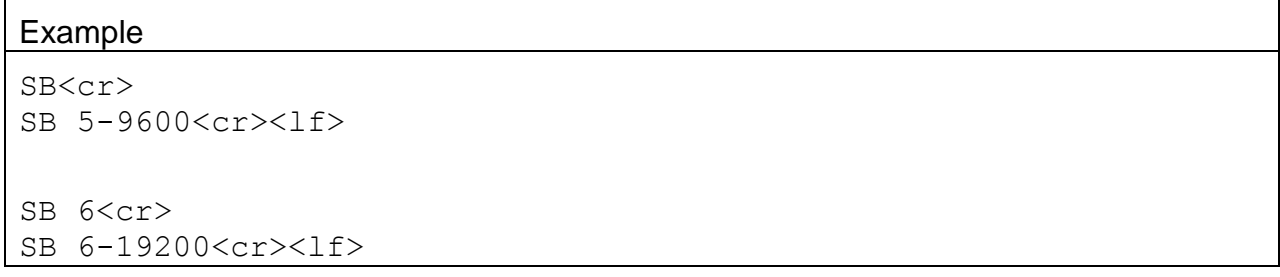

# **4.27. SS – Get the Serial Number**

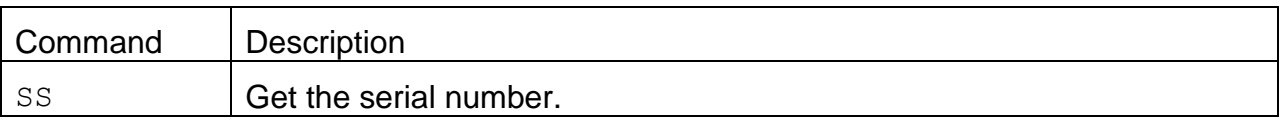

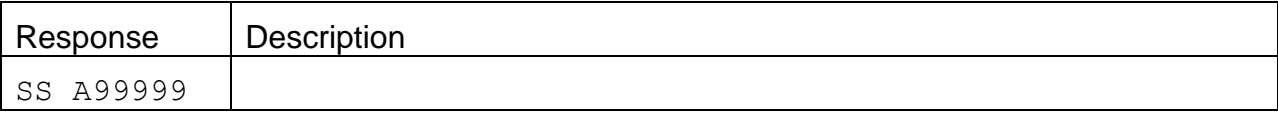

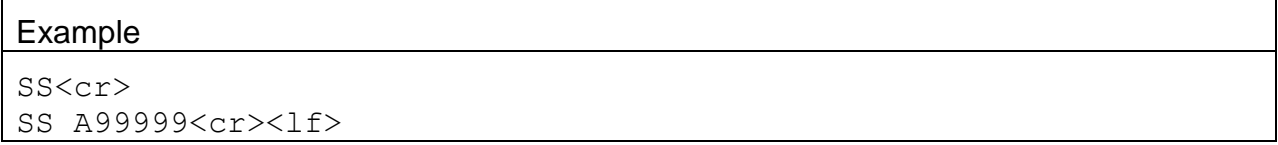

# **4.28. ST – Request or Set the Sample Time**

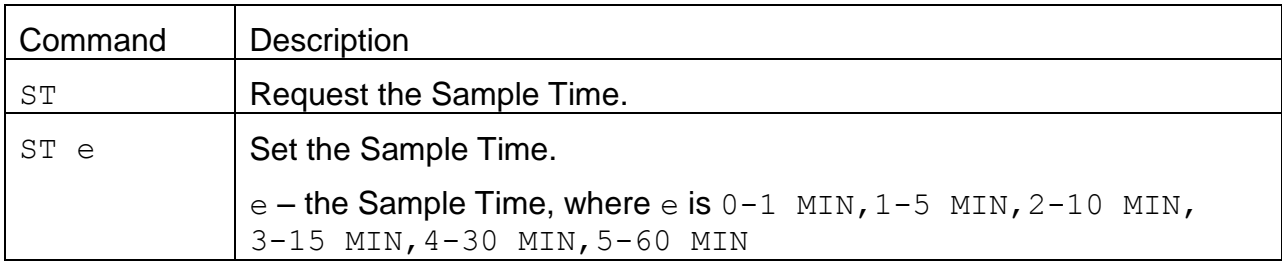

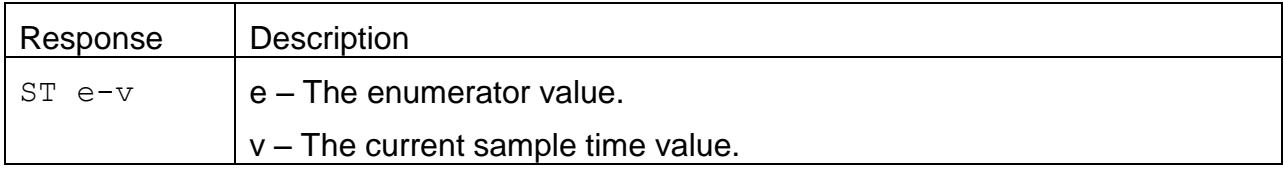

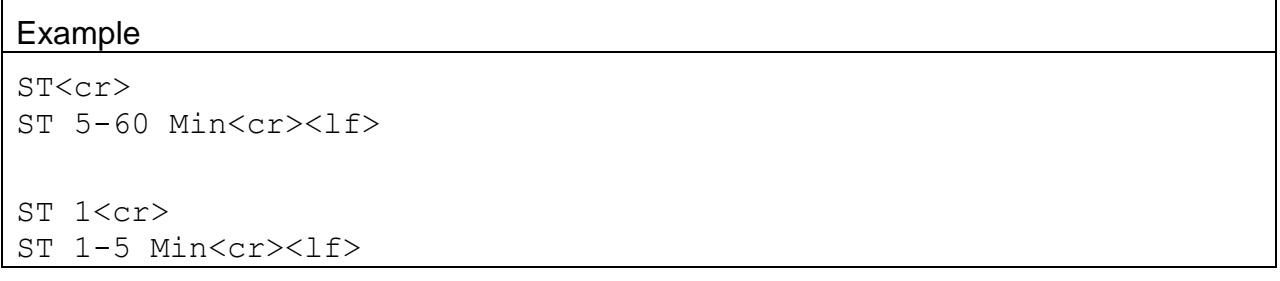

# **4.29. UN c – Request Specific Channel Available Field Units**

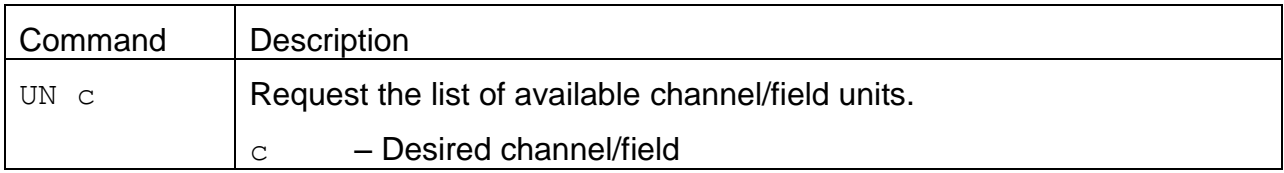

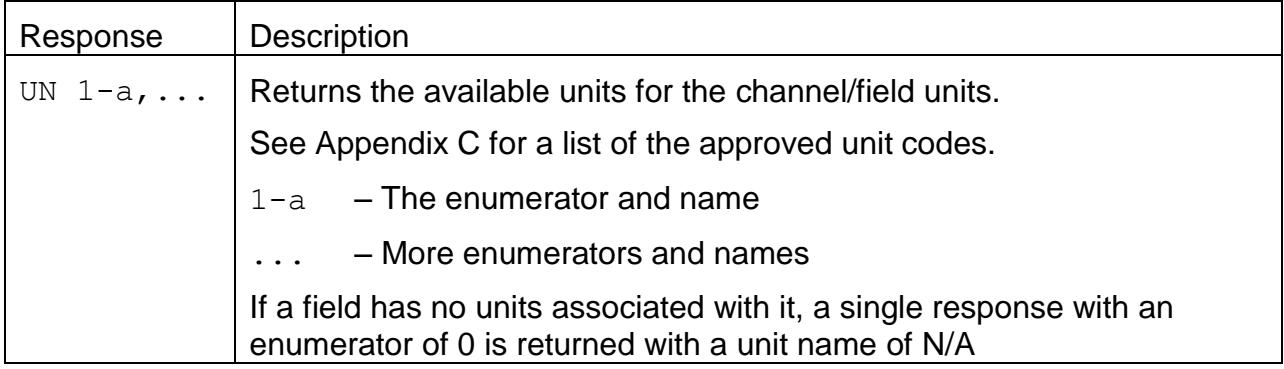

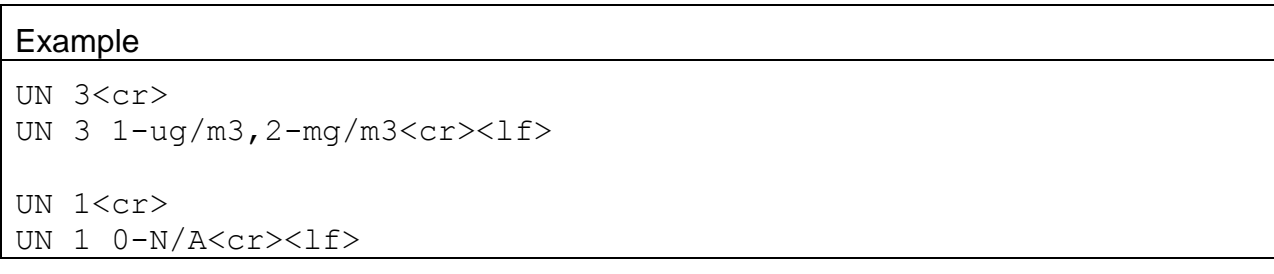

# **4.30. UN c u – Set Specific Channel Field Units**

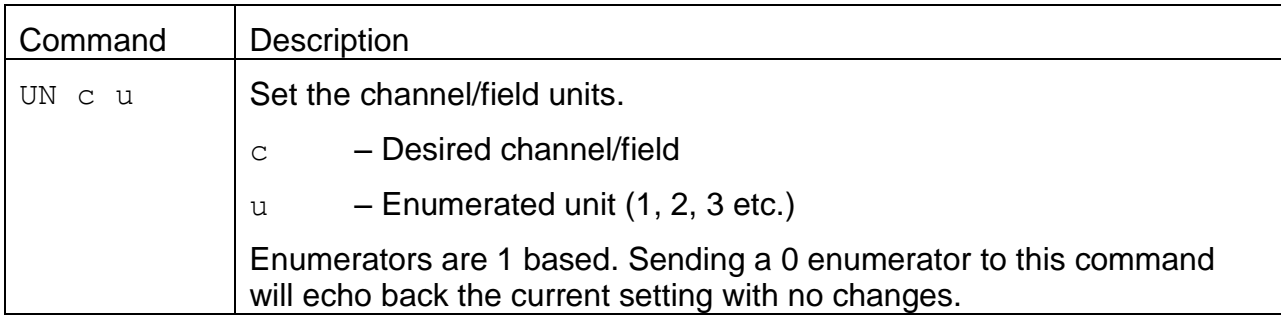

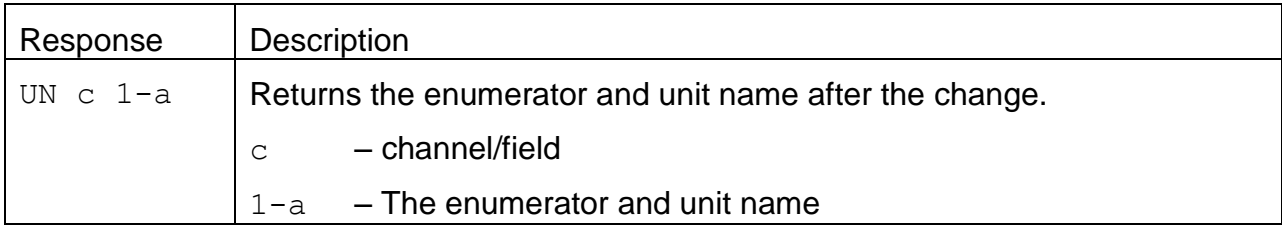

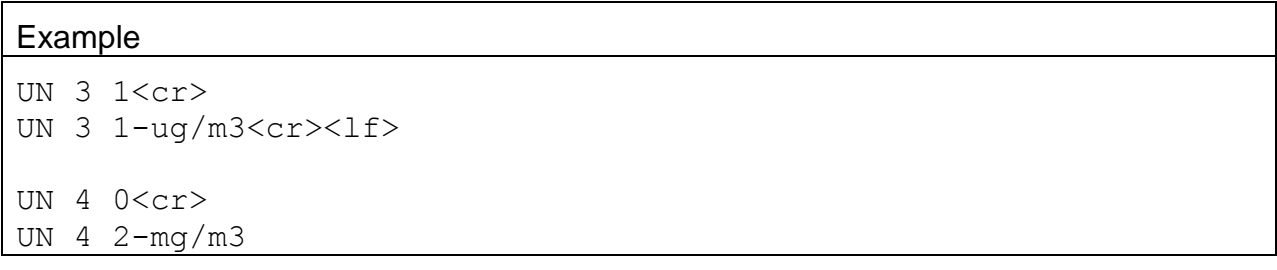

## **4.31. CHN – Set Channel Name**

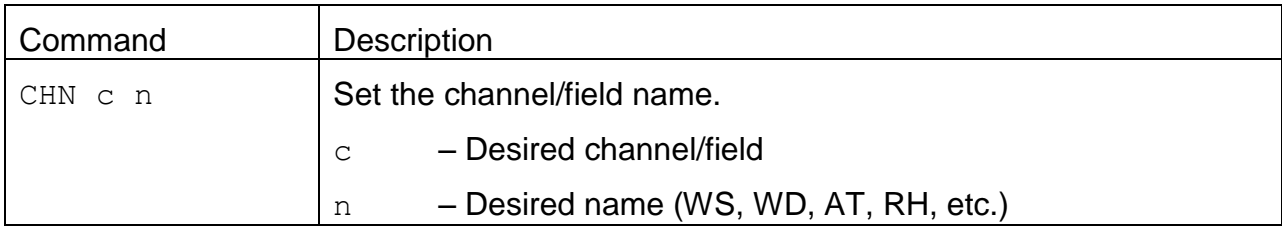

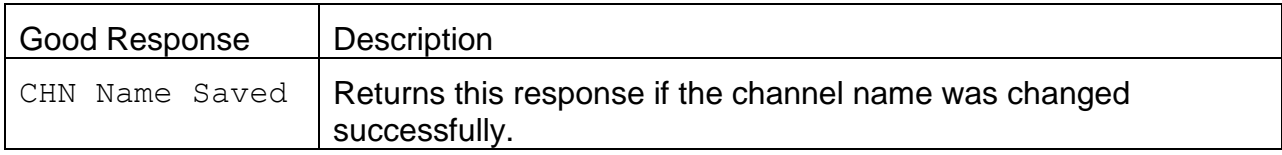

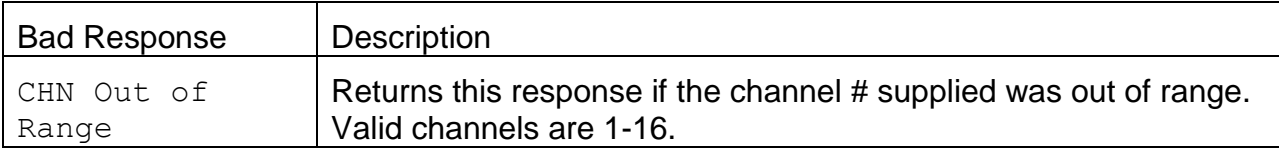

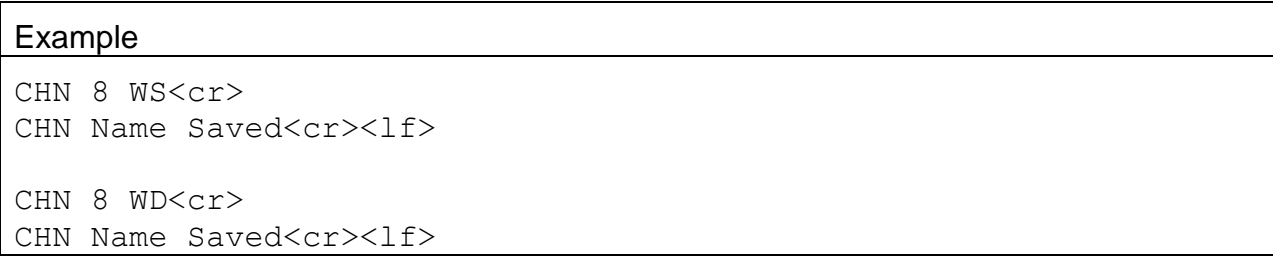

# **4.32. CHU – Set Channel Units**

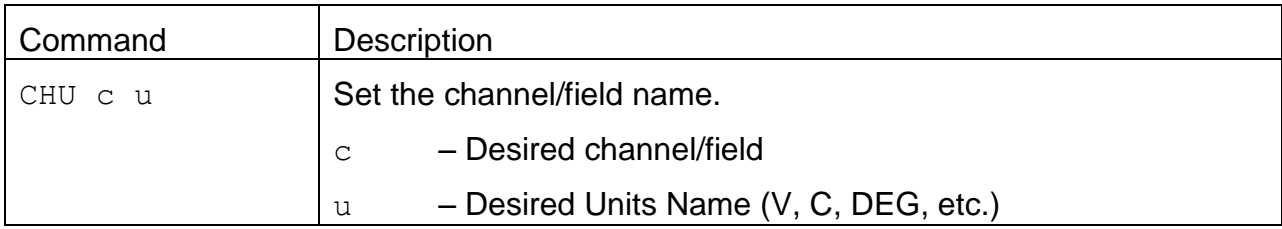

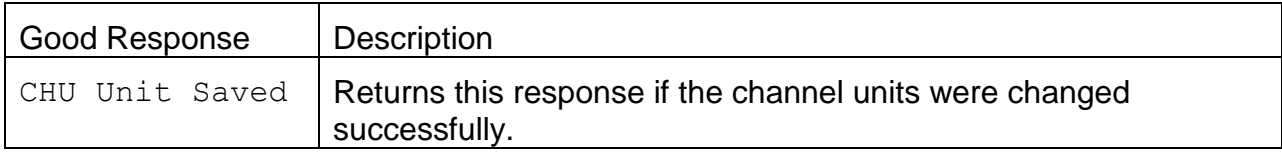

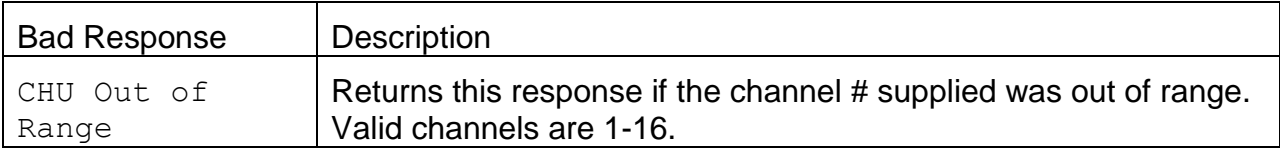

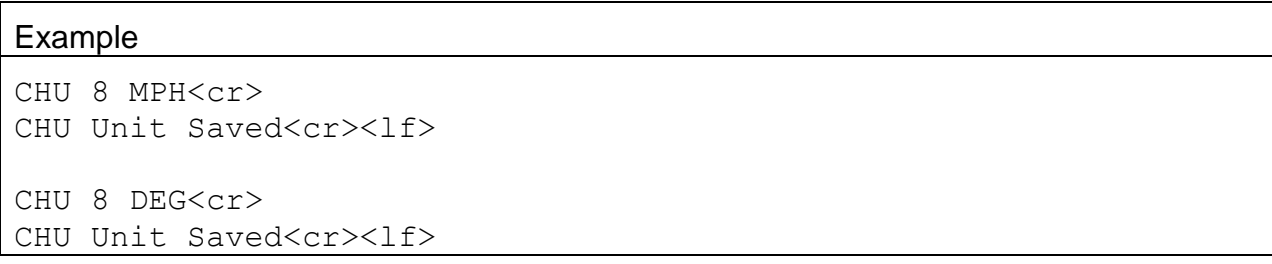

# **4.33. TZO – Request or Set the Time Zone Offset**

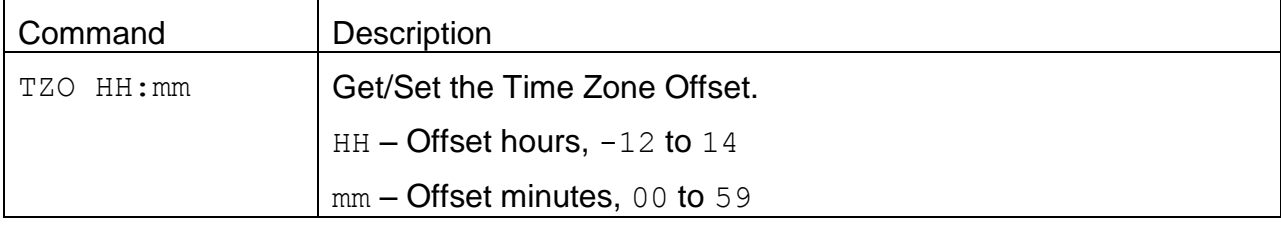

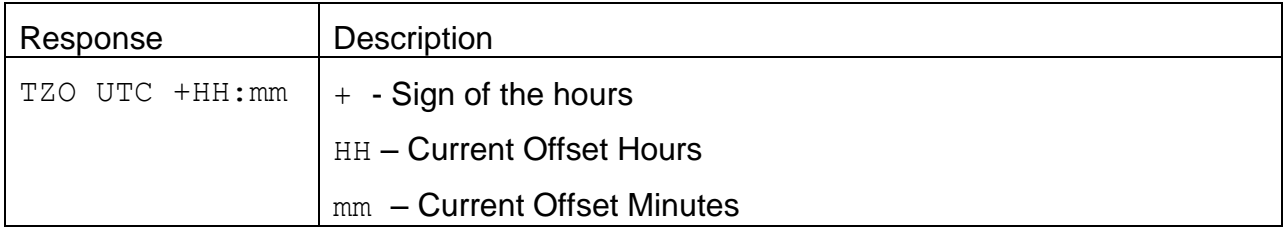

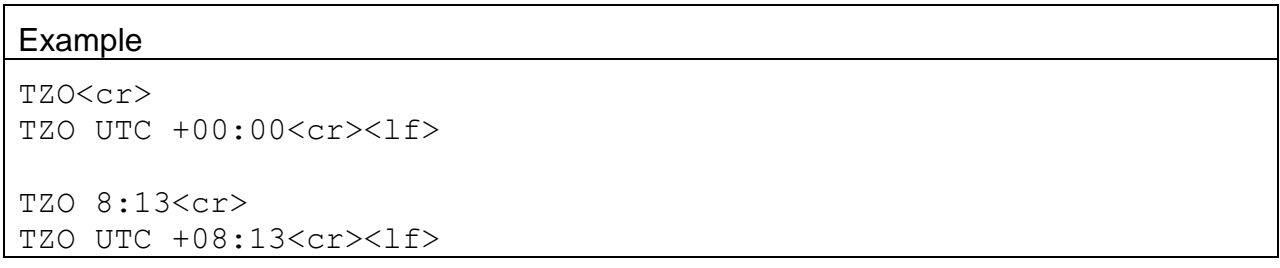

## **4.34. XRD – Request the Xmodem Record Descriptors**

Refer to the *File Record Descriptor Specification* document for more information.

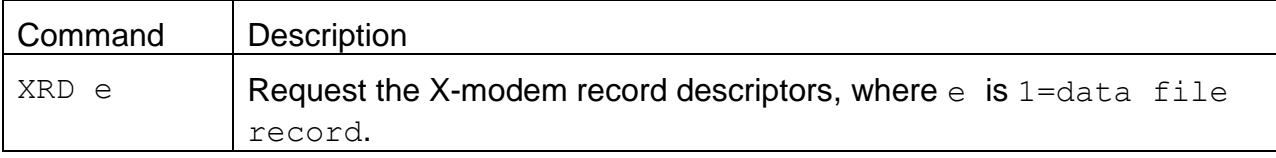

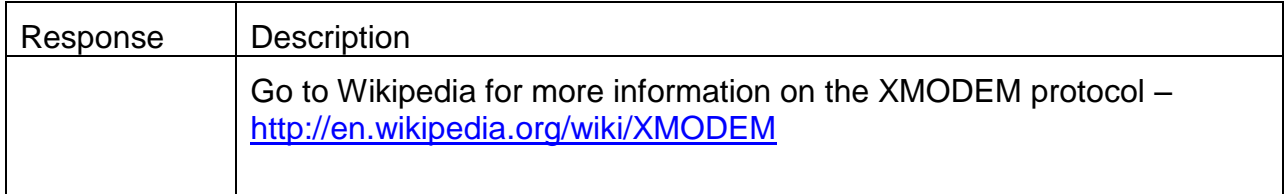

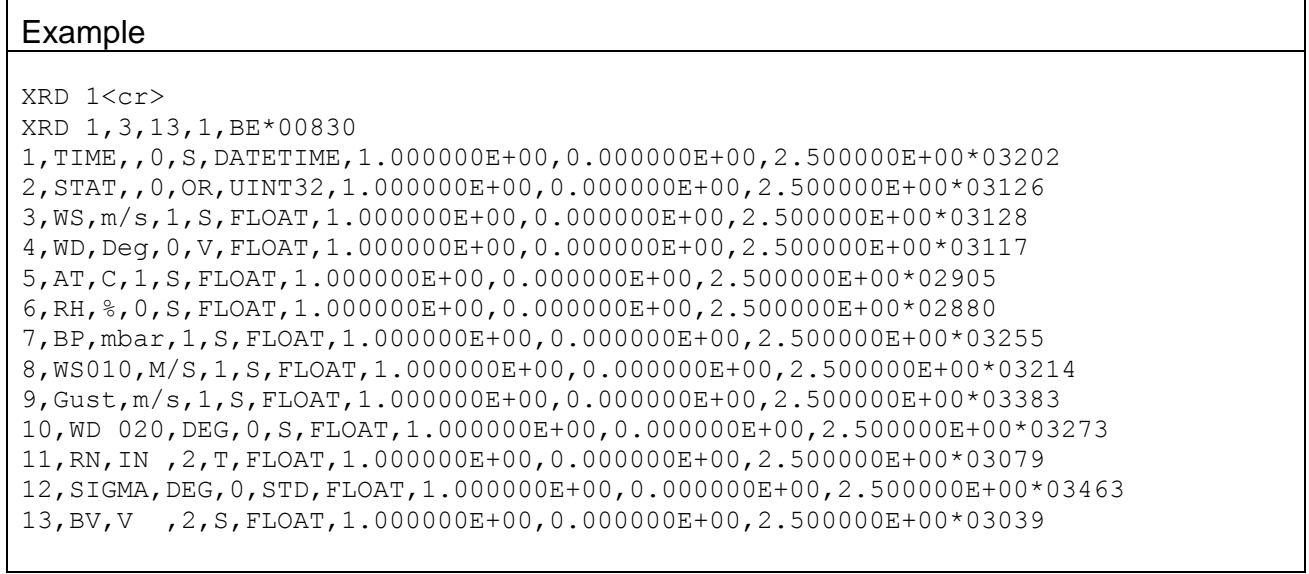

# **4.35. XRF – Xmodem Read File**

Refer to the *File Record Descriptor Specification* document for more information.

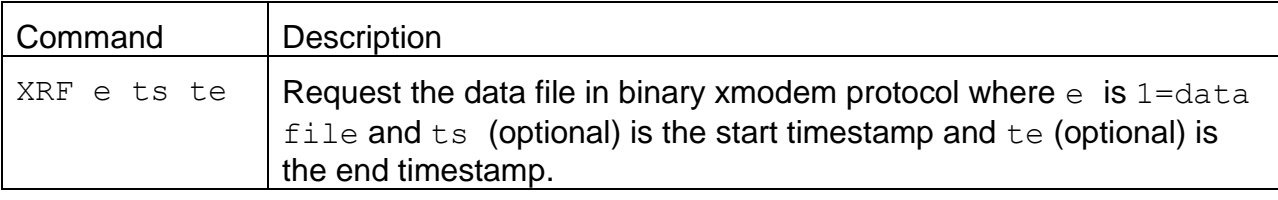

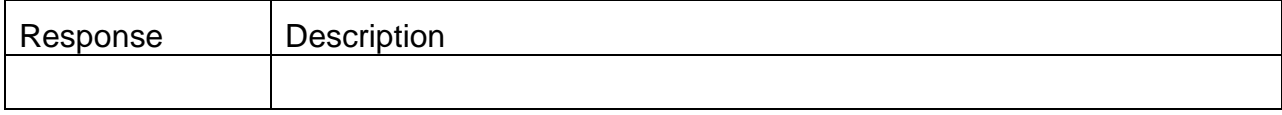

#### **4.36. MDMP – Request or Set the Modem Port**

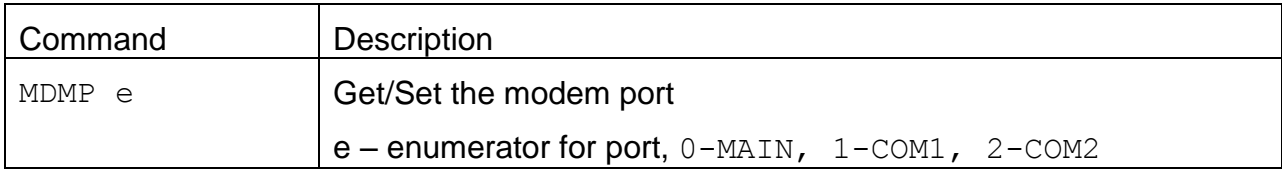

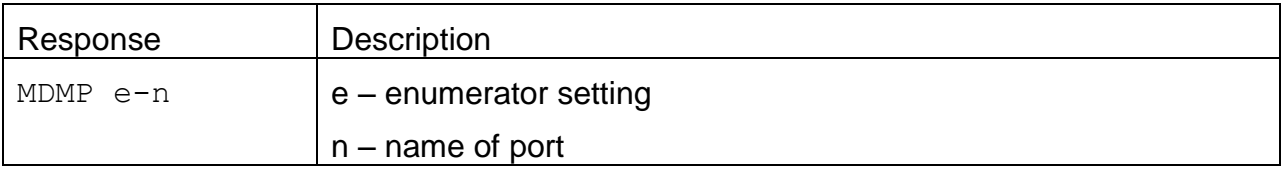

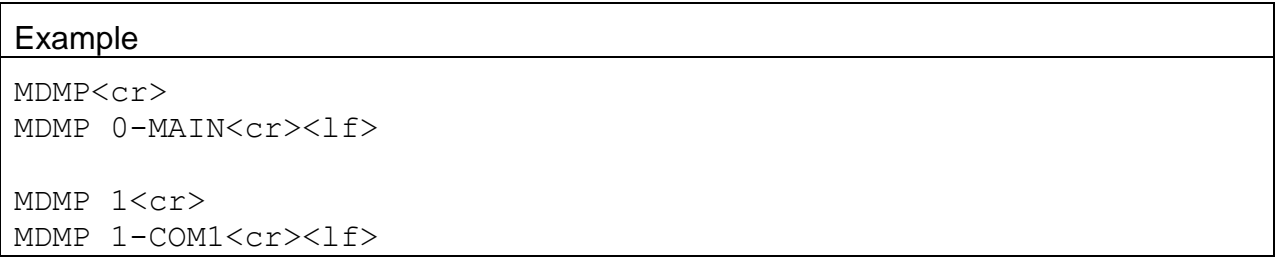

# **4.37. DSCRC – Channel Descriptor table CRC**

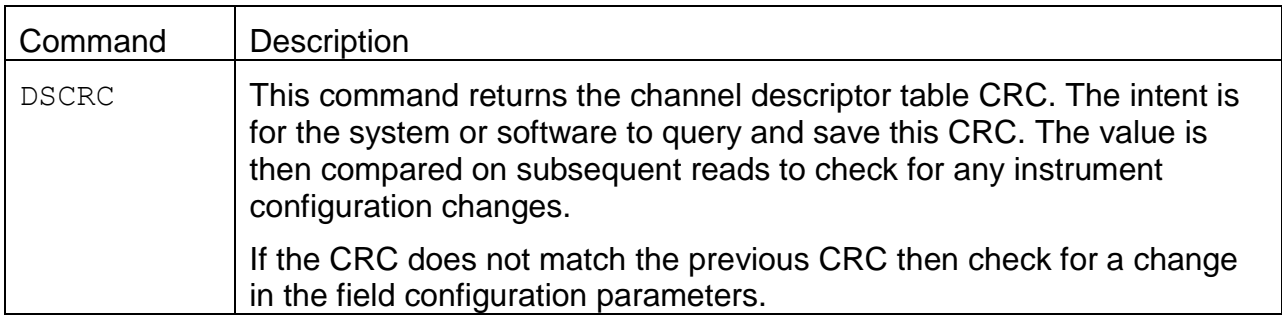

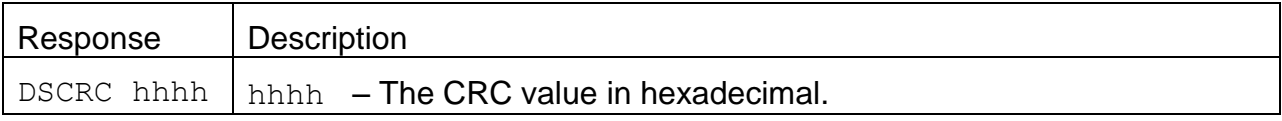

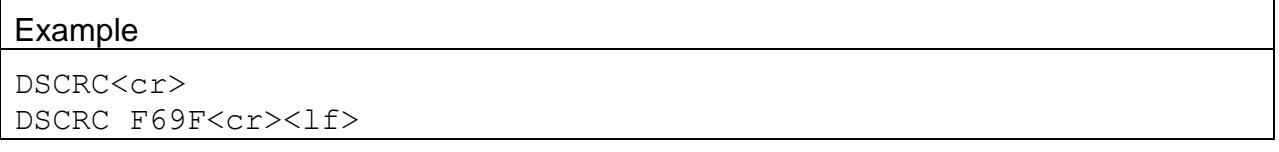

# **4.38. MODEM – Request or Set the Modem Connection Type**

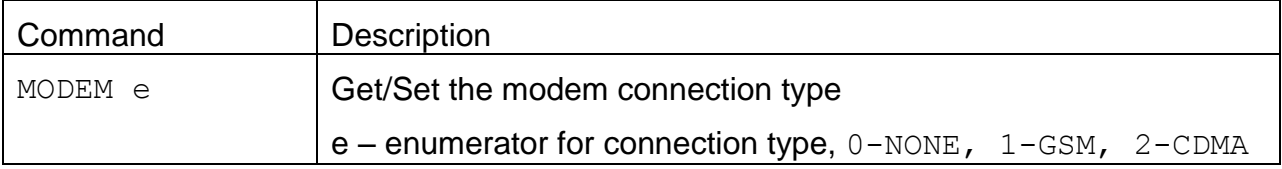

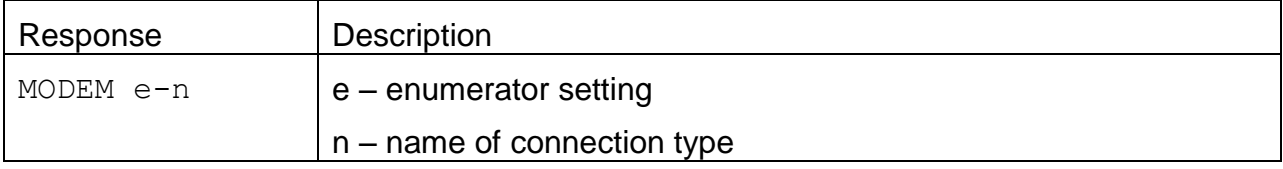

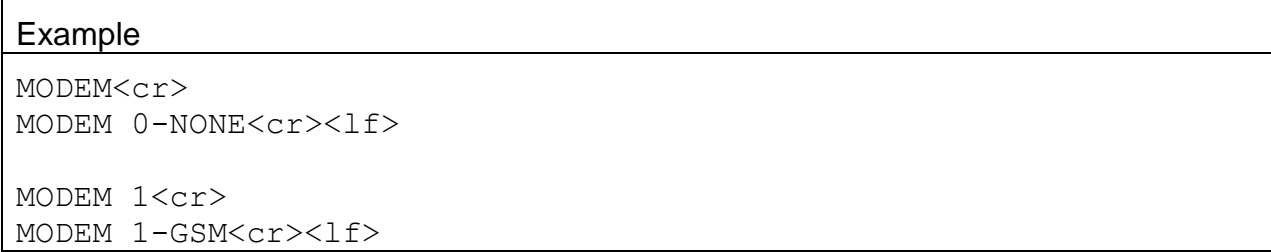

#### **4.39. RNRST – Request or Set the Rain Reset Setting**

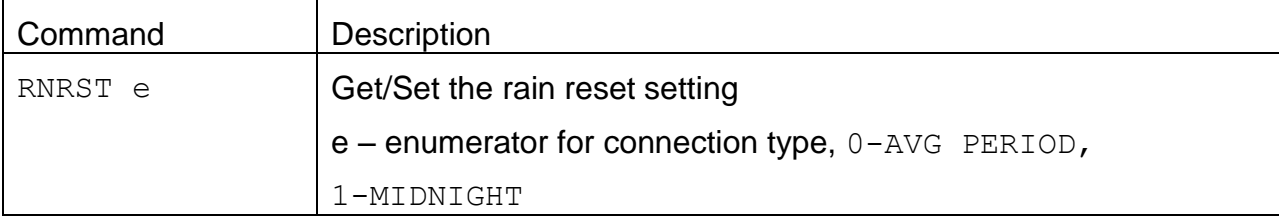

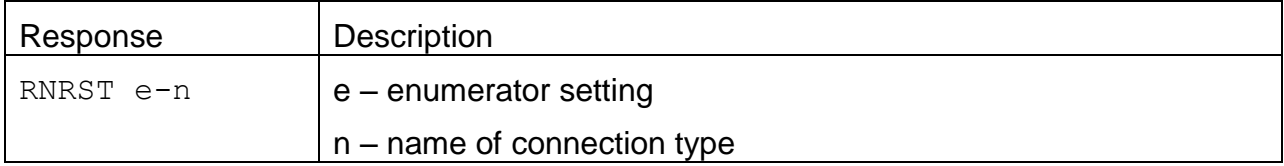

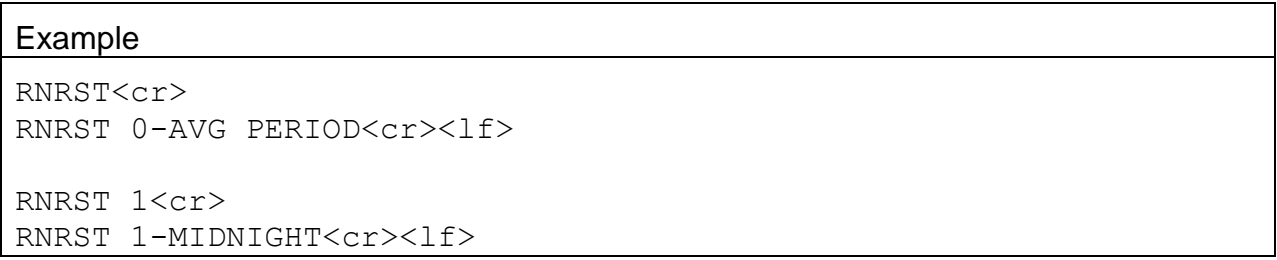

# **4.40. XRDCRC – Get Xmodem record descriptor CRC**

Refer to the *File Record Descriptor Specification* document for more information.

# **5. Modbus Map**

This section will cover the AutoMet 500 Series Modbus Map.

# **5.1. 3x Modbus Map**

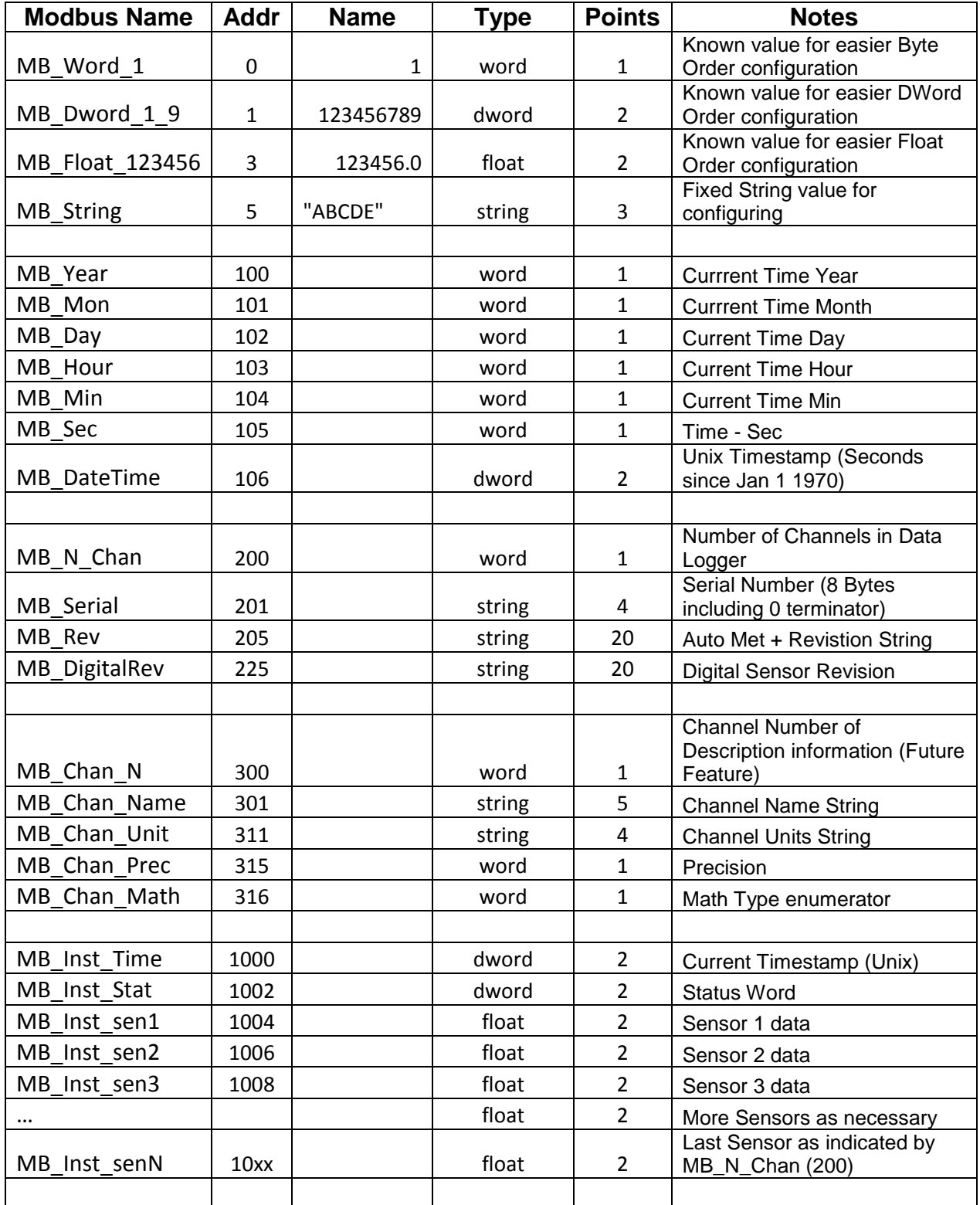

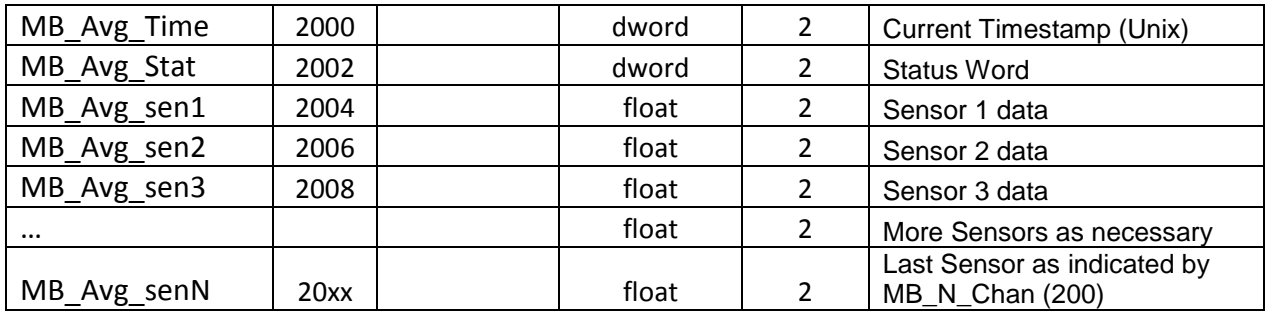

# **5.2. 4x Modbus Map**

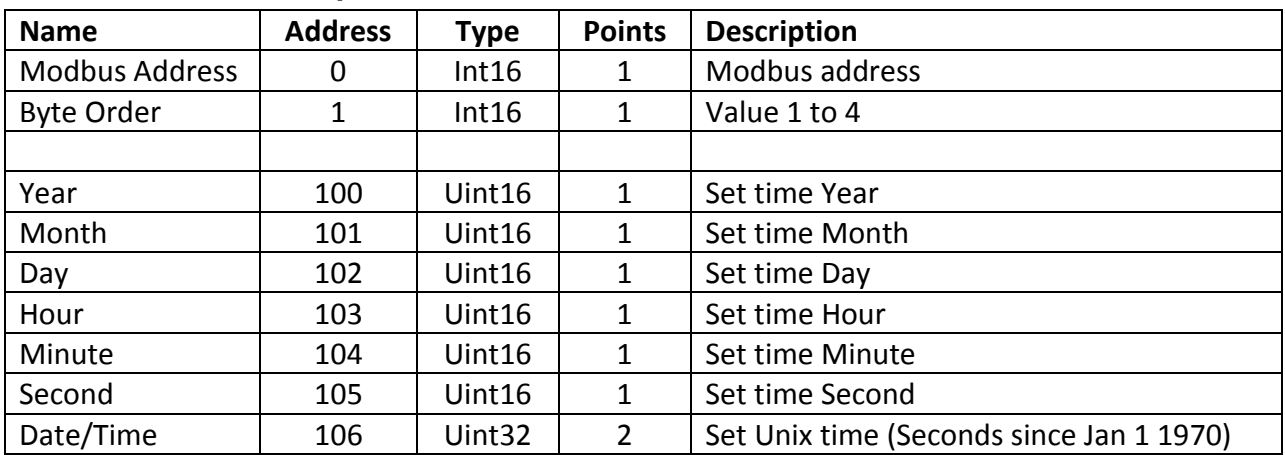